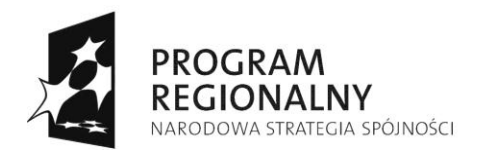

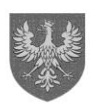

UNIA EUROPEJSKA<br>EUROPEJSKI FUNDUSZ<br>ROZWOJU REGIONALNEGO

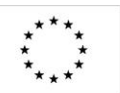

## **ZARZĄD WOJEWÓDZTWA OPOLSKIEGO INSTYTUCJA ZARZĄDZAJĄCA RPO WO 2007-2013**

# **Wytyczne w zakresie użytkowania Krajowego Systemu Informatycznego (SIMIK 07-13) oraz Systemu Elektronicznego Zarządzania i Monitoringu Regionalnego Programu Operacyjnego Województwa Opolskiego na lata 2007-2013**

*Dokument przyjęty przez Zarząd Województwa Opolskiego Uchwałą nr 3714/2009 z dnia 11 sierpnia 2009 r. z późn. zm.*

**Opole, kwiecień 2013 r.**

*Opracowanie:*

*Departament Koordynacji Programów Operacyjnych we współpracy z Biurem Rozwoju Społeczeństwa Informacyjnego i Informatyki Urzędu Marszałkowskiego Województwa Opolskiego oraz Opolskim Centrum Rozwoju Gospodarki*

## **Spis treści**

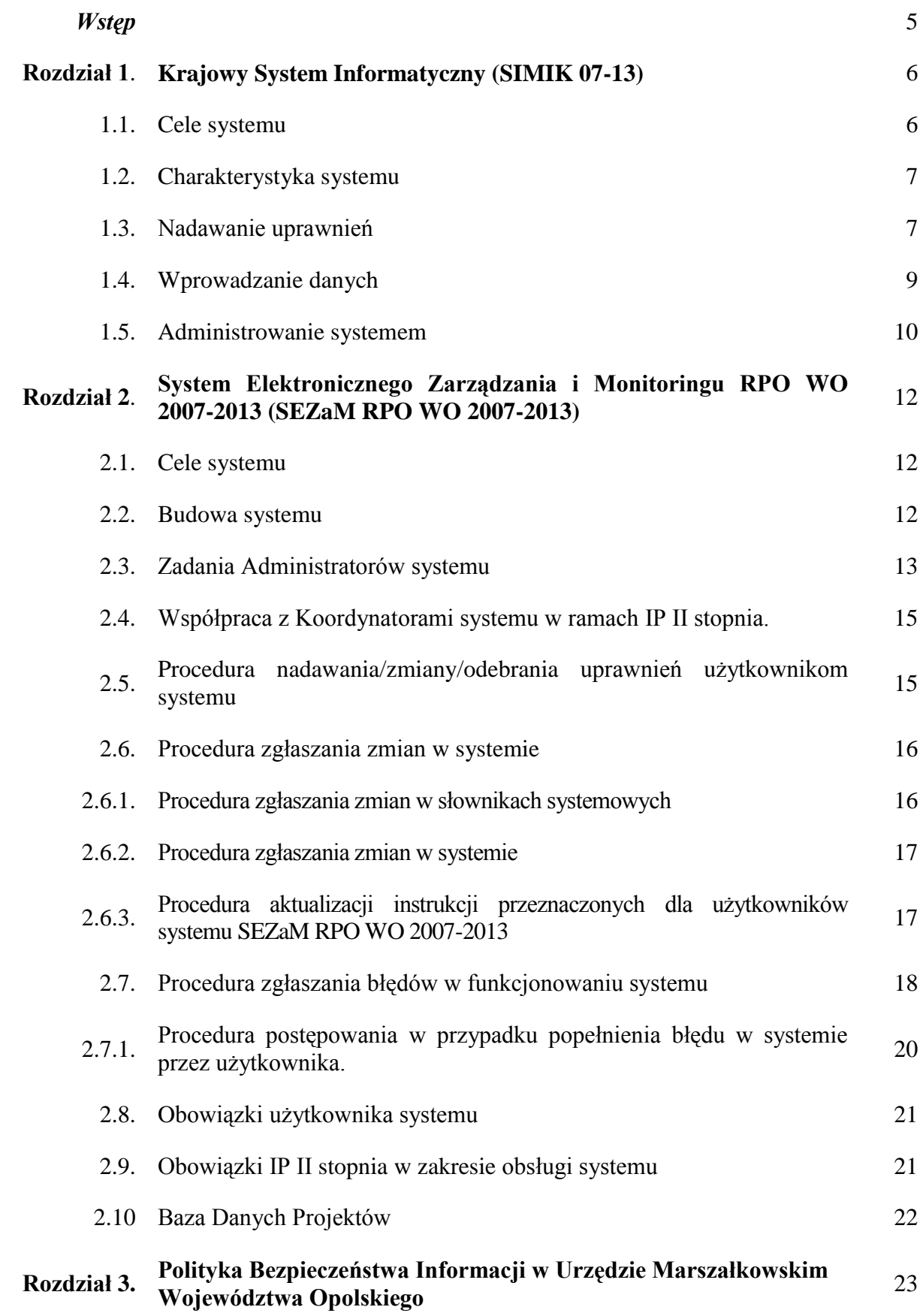

## **Wykaz skrótów** 24

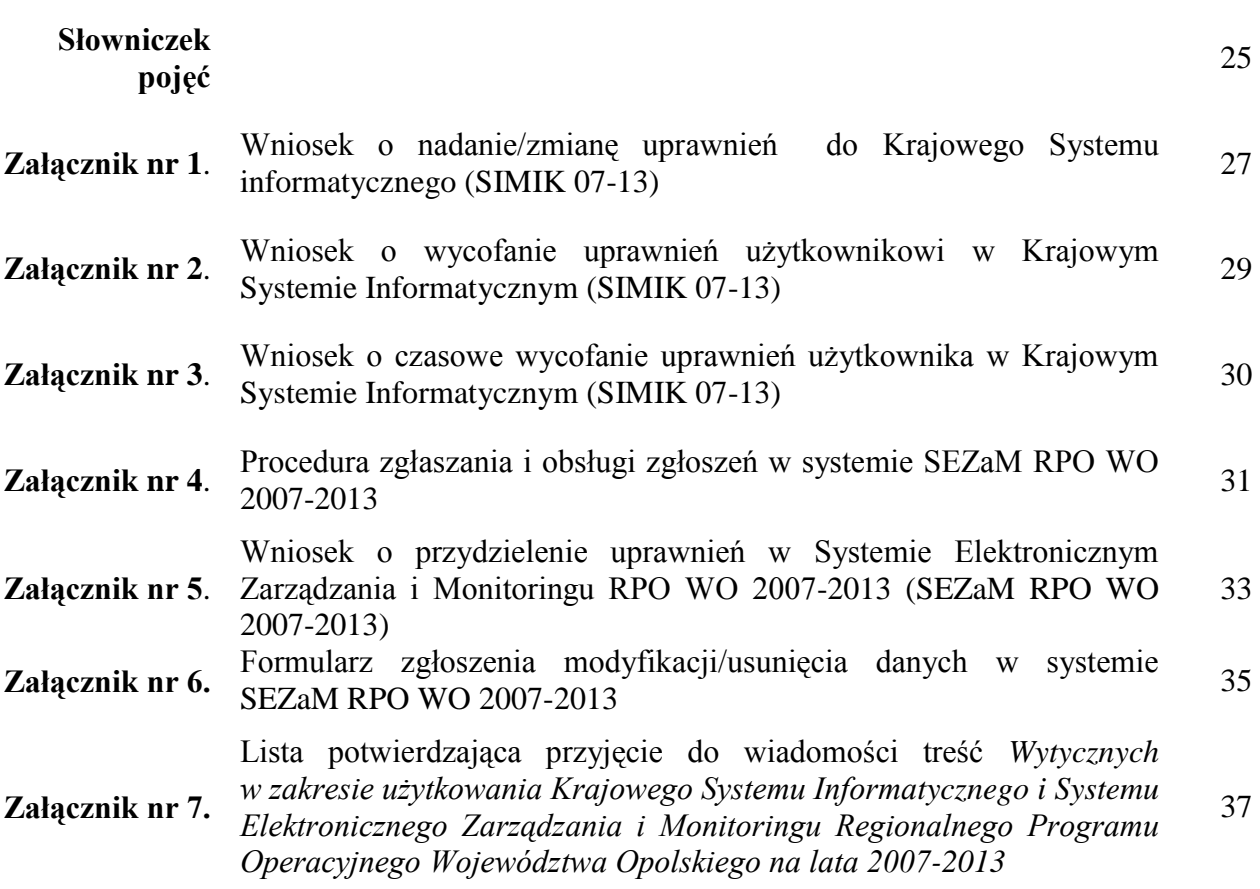

#### *Wstęp*

*Wytyczne w zakresie użytkowania Krajowego Systemu Informatycznego (SIMIK 07-13) [KSI (SIMIK 07-13)] oraz Systemu Elektronicznego Zarządzania i Monitoringu Regionalnego Programu Operacyjnego Województwa Opolskiego na lata 2007-2013 (SEZaM RPO WO 2007-2013)* mają charakter uzupełniający w stosunku do Instrukcji wykonawczej Instytucji Zarządzającej RPO WO 2007-2013 oraz Instrukcji wykonawczej Instytucji Pośredniczącej II stopnia.

*Wytyczne* ujmują instrukcje związane z funkcjonowaniem systemów elektronicznych wykorzystywanych przy zarządzaniu i wdrażaniu RPO WO 2007-2013 przez IZ RPO WO oraz IP II stopnia.

Celem Wytycznych jest określenie podstawowych zasad funkcjonowania systemów informatycznych KSI (SIMIK 07-13) oraz SEZaM RPO WO 2007-2013 oraz obowiązków ich użytkowników.

**Dokument posiada status akceptacji przez Zarząd Województwa Opolskiego, a opisane w nim procedury obowiązują wszystkich pracowników IZ RPO WO 2007- 2013 oraz IP II stopnia.** Stosowanie przedmiotowych procedur jest zapewnione poprzez zapoznanie się z Wytycznymi wszystkich pracowników IZ RPO WO 2007-2013 oraz IP II stopnia.

### **ROZDZIAŁ 1. Krajowy System Informatyczny KSI (SIMIK 07-13)**

Krajowy System Informatyczny (SIMIK 07-13), według art. 58 lit. d Rozporządzenia ogólnego Rady (WE) nr 1083/2006, ma być wiarygodnym, skomputeryzowanym systemem rachunkowości i księgowości, monitorowania i sprawozdawczości finansowej.

System ten jest zarządzany merytorycznie przez Departament Koordynacji Wdrażania Funduszy Unii Europejskiej i techniczne przez Departament Informatyki w Ministerstwie Rozwoju Regionalnego.

KSI (SIMIK 07-13) w swoich zasobach gromadzi wszelkie informacje o projektach realizowanych w ramach programów współfinansowanych z funduszy strukturalnych i Funduszu Spójności.

Najważniejsze dokumenty dotyczące KSI (SIMIK 07-13) to:

- *Wytyczne Ministra Rozwoju Regionalnego w zakresie warunków gromadzenia i przekazywania danych w formie elektronicznej*,
- *Instrukcja użytkownika Krajowego Systemu Informatycznego (SIMIK 07-13),*
- *Service Desk dla Krajowego Systemu Informatycznego (SIMIK 07-13).*

Powyższe dokumenty regulują zagadnienia związane z użytkowaniem systemu, polityką bezpieczeństwa oraz zgłaszaniem błędów i zmian. Aktualne wersje dokumentów są zamieszczone w portalu Przyjazna Informatyka<sup>1</sup> oraz są dostępne na stronie internetowej pod adresem:

 [http://www.funduszeeuropejskie.gov.pl/AnalizyRaportyPodsumowania/Strony/K](http://www.funduszeeuropejskie.gov.pl/AnalizyRaportyPodsumowania/Strony/KSI.aspx) [SI.aspx](http://www.funduszeeuropejskie.gov.pl/AnalizyRaportyPodsumowania/Strony/KSI.aspx)

#### **1.1 Cele systemu.**

- $\geq$  zapewnienie zdolności zbierania i agregacji na wyższych poziomach podstawowych danych dotyczących programów operacyjnych współfinansowanych ze środków UE w zakresie i formacie wymaganym przez Komisję Europejską na mocy regulacji wspólnotowych na lata 2007-2013,
- wsparcie bieżącego procesu zarządzania i monitorowania w zakresie programów współfinansowanych z funduszy strukturalnych i Funduszu Spójności.

1

<sup>1</sup> http://ereferat/kiosk/start.aspx

#### **1.2 Charakterystyka systemu.**

#### *Schemat nr 1. Architektura KSI (SIMIK 07-13)*

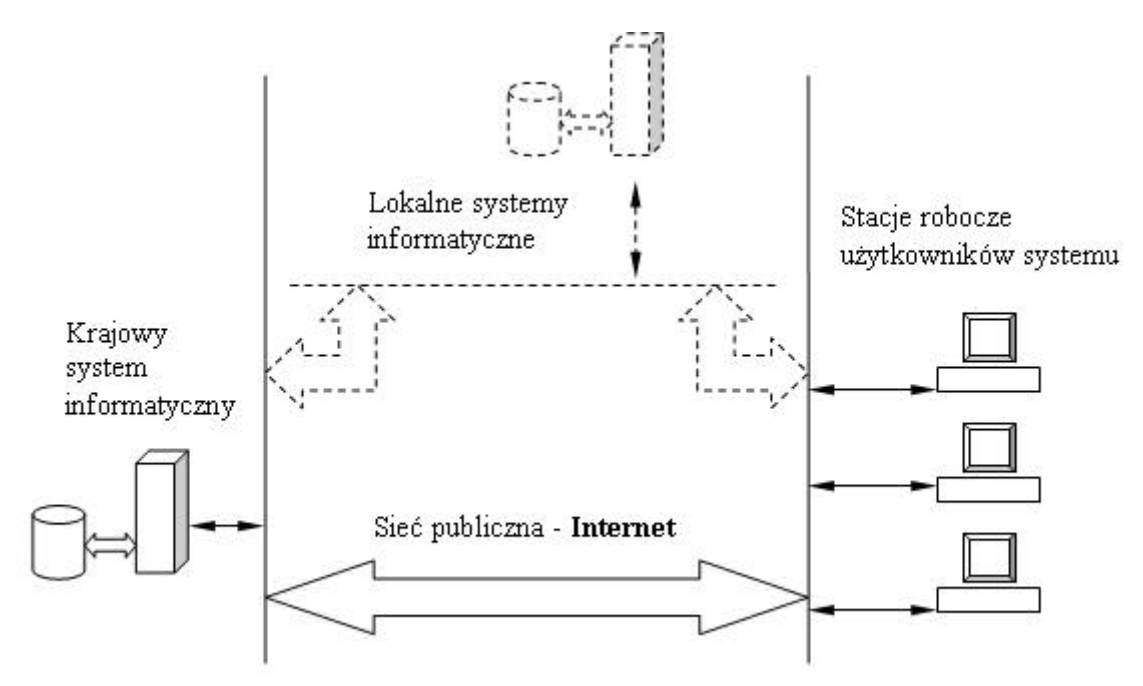

*Źródło: http://www.funduszeeuropejskie.gov.pl/AnalizyRaportyPodsumowania/Strony/KSI.aspx*

**Zakres funkcjonalny systemu** obejmuje między innymi następujące elementy:

- moduły cyklu życia projektu (np. wnioski o dofinansowanie),
- **EXECTE EXECTE EXECTE EXECTE EXECTE EXECTE** wspieranie procesu "monitorowania wdrażania" poprzez wbudowanie w system szeregu standardowych raportów (narzędzie Oracle Discoverer),
- moduł deklaracji wydatków,
- rejestr obciążeń na projekcie.

#### **1.3 Nadawanie uprawnień.**

#### *Instytucja Zarządzająca RPO WO 2007-2013*

Procedura zgłaszania użytkownika do Krajowego Systemu Informatycznego (SIMIK 07-13) oraz obowiązki administratorów merytorycznych w tym zakresie są szczegółowo opisane w załączniku 1 do *Wytycznych Ministra Rozwoju Regionalnego w zakresie warunków gromadzenia i przekazywania danych w formie elektronicznej<sup>2</sup>* .

#### *Instytucja Pośrednicząca II stopnia*

<u>.</u>

Administrator Merytoryczny w Instytucji Pośredniczącej II stopnia wypełnia formularz<sup>3</sup> dotyczący użytkownika KSI (SIMIK 07-13).

<sup>2</sup> http://www.mrr.gov.pl/fundusze/wytyczne\_mrr/obowiazujace/horyzontalne/strony/lista.aspx

<sup>&</sup>lt;sup>3</sup> Formularz wniosku znajduje się w załącznik nr 1 do niniejszych Wytycznych.

Po akceptacji przez Dyrektora IP II stopnia i zarchiwizowaniu formularz zostaje przesłany w wersji elektronicznej do Administratora Merytorycznego w Instytucji Zarządzającej RPO WO 2007-2013, a następnie, po weryfikacji, do IK NSRO w MRR, gdzie następuje nadanie/zmiana/wycofanie uprawnień użytkownikowi KSI (SIMIK 07-13). Informacja o nadaniu/zmianie/wycofaniu uprawnień zostaje przesłana w wersji elektronicznej do Administratora Merytorycznego w IP II stopnia i do wiadomości Administratora Merytorycznego w IZ RPO WO 2007-2013.

*Schemat nr 2. Sposób nadawania/zmiany/wycofania uprawnień dla użytkownika systemu KSI (SIMIK 07-13).*

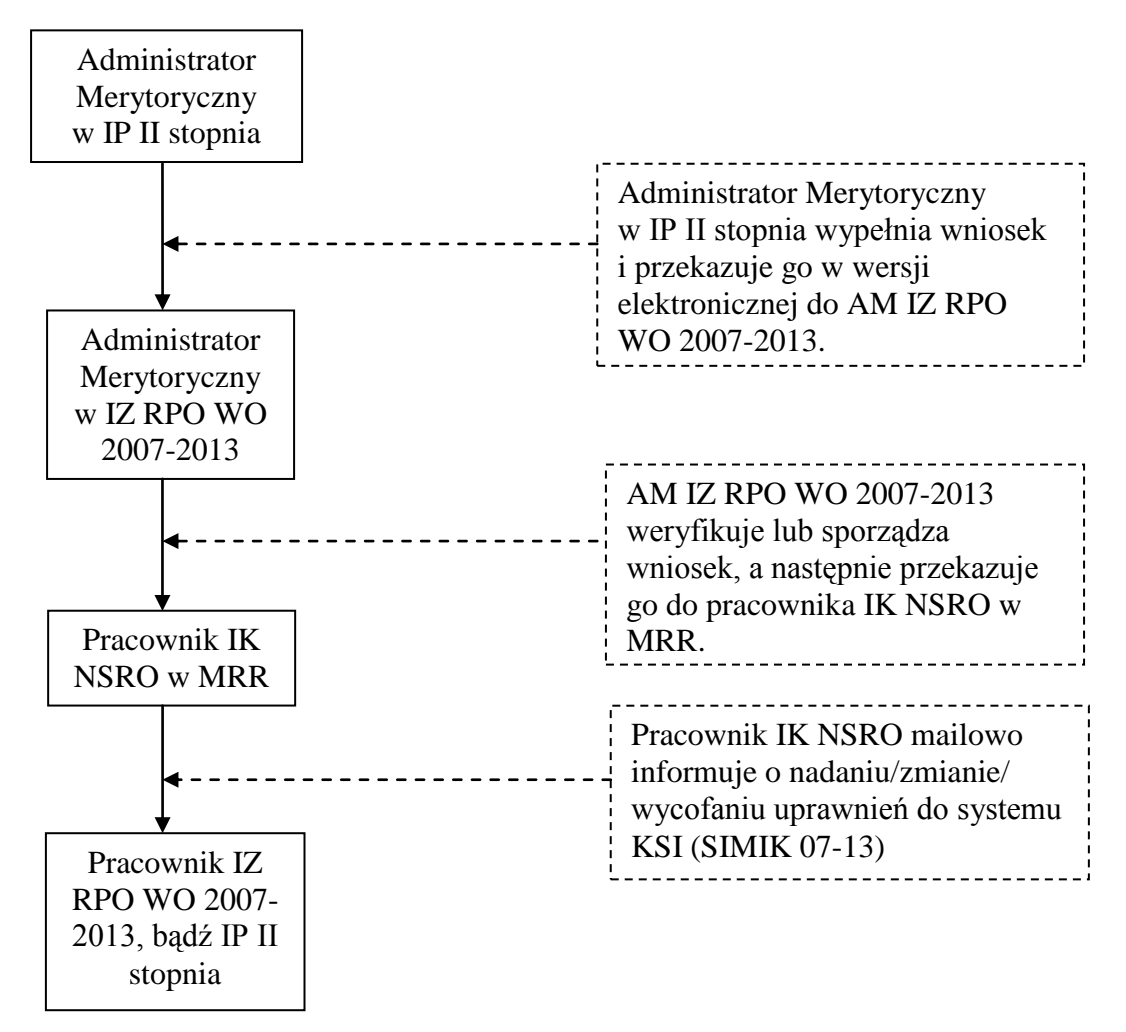

*Źródło: Opracowanie IZ RPO WO 2007-2013*

Proces nadawania/zmiany/wycofania uprawnień dla użytkownika systemu KSI (SIMIK 07- 13) szerzej został opisany w Instrukcji Wykonawczej IZ RPO WO 2007-2013 i Instrukcji Wykonawczej IP II stopnia.

#### **Niniejsze Wytyczne określają wzory formularzy:**

- **o nadanie/zmianę uprawnień użytkownikowi (załącznik nr 1),**
- **o wycofanie uprawnień użytkownikowi (załącznik nr 2),**
- **o czasowe wycofanie uprawnień użytkownika (załącznik nr 3).**

#### **Wzory formularzy określa IK NSRO i w momencie ich aktualizacji nowe wersje przesyłane są w formie** elektronicznej do AM IZ i AM I.

Zmiana wzorów przedmiotowych formularzy nie pociąga za sobą konieczności automatycznej aktualizacji *Wytycznych.*

**Dostęp do systemu KSI (SIMIK 07-13) posiadają tylko osoby upoważnione**. Upoważnienie nadaje się na podstawie *Wniosku o nadanie/zmianę uprawnień do Krajowego Systemu Informatycznego (SIMIK 07- 13)*, którymi dysponują AM IZ RPO WO 2007-2013 i AM I.

Aktualna lista użytkowników systemu KSI (SIMIK 07-13) jest dostępna w wersji elektronicznej w narzędziu raportująco-analitycznym Oracle Discoverer (element KSI) oraz jest archiwizowana przez AM IZ i AM I razem z wnioskami nadanie/zmianę/wycofanie uprawnień.

#### **1.4 Wprowadzanie danych.**

Informacje do systemu KSI (SIMIK 07-13**)** mogą być wprowadzane na dwa sposoby:

- 1) **bezpośrednio** przez użytkowników po wcześniejszym zalogowaniu się do systemu,
- 2) za pomocą eksportu danych z **Lokalnych Systemów Informatycznych** w postaci plików XML.

W przypadku RPO WO 2007-2013 system SEZaM RPO WO 2007-2013 posiada możliwość exportu danych do KSI (SIMIK 07-13). Eksport danych odbywa się za pomocą specjalnego modułu SIMIK 07-13 XML. Każdy uprawniony użytkownik może wyeksportować z systemu następujące formularze:

- wniosek aplikacyjny (wniosek po pozytywnej ocenie formalnej),
- umowa/decyzja oraz aneks/zmiana do umowy/decyzji lub aneksu/zmiany,
- wniosek o płatność,

1

informacja o kontroli.

**Informacje zawarte w KSI (SIMIK 07-13) i SEZaM RPO WO 2007-2013 powinny być spójne i zgodne z dokumentami źródłowymi** w celu rzetelnego przygotowywania informacji oraz zachowania wiarygodności danych, a także wprowadzane przez osoby upoważnione w terminach określonych w Instrukcji Wykonawczej IZ RPO WO 2007-2013 i Instrukcji Wykonawczej IP II stopnia.

Użytkownicy wprowadzając/modyfikując/usuwając dane w KSI (SIMIK 07-13) powinni posługiwać się *Instrukcją użytkownika Krajowego Systemu Informatycznego (SIMIK 07-13)<sup>4</sup>* . Jeśli wystąpi sytuacja na którą odpowiedzi w ww. *Instrukcji* nie ma, użytkownik zobowiązany jest wystąpić z zapytaniem do AM IZ / AM I, który następnie rejestruje sprawę w systemie Service Desk KSI (SIMIK 07-13) – narzędziu IBM ClearQuest. Za pomocą tej aplikacji wspólnie z AM IK NSRO ustalane jest rozwiązanie problemu.

<sup>4</sup> http://www.funduszeeuropejskie.gov.pl/AnalizyRaportyPodsumowania/Strony/KSI.aspx

#### **1.5 Administrowanie systemem.**

#### **1) Administrator Merytoryczny Instytucji Zarządzającej (AM IZ).**

*Pracownik Departamentu Koordynacji Programów Operacyjnych Urzędu Marszałkowskiego Województwa Opolskiego odpowiedzialny za funkcjonowanie KSI (SIMIK 07-13) w IZ RPO WO 2007-2013, a także za wprowadzanie danych do KSI (SIMIK 07-13).*

#### **Zadania AM IZ**:

- $\equiv$ uczestniczy w pracach związanych z przygotowaniem założeń dla KSI (SIMIK  $(07-13)$ ,
- administruje i zarządza uprawnieniami użytkowników w ramach RPO WO 2007- 2013, w zakresie określonym procedurą,
- $\overline{\phantom{0}}$ udziela odpowiedzi na pytania użytkowników dotyczące zagadnień merytorycznych w ramach RPO WO 2007-2013 w zakresie wykorzystania KSI (SIMIK 07-13),
- uczestniczy w organizacji szkoleń dotyczących wykorzystania KSI (SIMIK 07-  $\equiv$ 13) dla użytkowników w ramach RPO WO 2007-2013,
- powadzi działania szkoleniowe dla użytkowników KSI (SIMIK 07-13) w ramach  $\mathbf{r}$ RPO WO 2007-2013,
- współpracuje z AM IK NSRO w sprawach związanych z wykorzystaniem KSI (SIMIK 07-13),
- zarządzanie zmianami, tj. m.in. monitoruje zmiany prawne i proceduralne mających wpływ na dalszy rozwój systemu (np. zmiany przepisów prawa, procedur zarządzania i kontroli funduszy strukturalnych, zmiany organizacyjne, przesunięcia w tabelach finansowych programu operacyjnego) i rozwój funkcjonalny systemu pod względem administracyjnym (dostosowanie do zmieniających się przepisów i procedur),
- opracowuje i uaktualnia procedury związane z administrowaniem systemu,
- $\equiv$  . prowadzi szkolenia z zakresu Polityki Bezpieczeństwa zgodnie z zasadami i w zakresie określonym w "Polityce Bezpieczeństwa Informacji dla Krajowego Systemu Informatycznego SIMIK 07-13",
- prowadzi audytu jakości danych wprowadzanych do KSI (SIMIK 07-13),
- koordynuje proces szkoleń dla AM I w zakresie wykorzystania KSI (SIMIK 07-  $\equiv$ 13),
- przygotowuje materiały instruktażowe dla AM I, dotyczące wykorzystania KSI (SIMIK 07-13).

#### **2) Administrator Merytoryczny Instytucji Pośredniczącej II stopnia (AM I).**

*Pracownik Opolskiego Centrum Rozwoju Gospodarki (IP II stopnia) odpowiedzialny za funkcjonowanie KSI (SIMIK 07-13) w Instytucji Pośredniczącej II stopnia.*

#### **Zadania AM I**:

- identyfikuje i zarządza uprawnieniami użytkowników w IP II stopnia, w zakresie określonym procedurą,
- udziela odpowiedzi na pytania użytkowników dotyczące zagadnień  $\equiv$ merytorycznych w ramach IP II stopnia w zakresie wykorzystania KSI (SIMIK  $07-13$ ),
- współpracuje z AM IZ w sprawach związanych z wykorzystaniem KSI (SIMIK  $\equiv$  . 07-13),
- prowadzi szkolenia z zakresu Polityki Bezpieczeństwa zgodnie z zasadami i w zakresie określonym w "Polityce Bezpieczeństwa Informacji dla Krajowego Systemu Informatycznego SIMIK 07-13",
- prowadzi audyt jakości danych wprowadzanych do KSI (SIMIK 07-13),  $\equiv$
- prowadzi szkolenia w zakresie obsługi KSI (SIMIK 07-13).

Wspólnie z AM IZ i AM I stanowi pierwszą linię wsparcia użytkowników **KSI (SIMIK 07-13)**.

#### **3) Koordynator w ramach Instytucji Pośredniczącej II stopnia.**

*Pracownik Opolskiego Centrum Rozwoju Gospodarki odpowiedzialny kontakty z AM I i AM IZ.*

#### **Zadania koordynatorów w ramach IP II stopnia:**

- współpraca z AM I,  $\equiv$
- współpraca z AM IZ,  $\equiv$
- $\equiv$ przygotowywanie/zmiana wniosków o nadanie/zmianę/wycofanie uprawnień do KSI (SIMIK 07-13),
- analiza poprawności zmian wprowadzanych w KSI (SIMIK 07-13),  $\equiv$  .
- nadzór nad poprawnością wprowadzanych danych oraz odpowiednimi terminami. $\equiv$

#### **ROZDZIAŁ 2 System Elektronicznego Zarządzania i Monitoringu RPO WO 2007-2013 (SEZaM RPO WO 2007-2013)**

System SEZaM RPO WO 2007-2013 jest Lokalnym Systemem Informatycznym mającym na celu wsparcie bieżącego procesu zarządzania i monitorowania RPO WO 2007- 2013.

Systemem zostały objęte IZ RPO WO 2007-2013 oraz IP II stopnia, przy czym nadzór nad prawidłowym działaniem systemu sprawuje Instytucja Zarządzająca. W ramach IZ RPO WO 2007-2013 system SEZaM RPO WO 2007-2013 jest zarządzany w zakresie merytorycznym przez Departament Koordynacji Programów Operacyjnych UMWO, natomiast w zakresie technicznym przez Biuro Rozwoju Społeczeństwa Informacyjnego i Informatyki UMWO.

Dane w systemie są gromadzone/przetwarzane zgodnie z przepisami ustawy z dnia 29 sierpnia 1997 r. o ochronie danych osobowych (Dz. U. 2002 Nr 101, poz. 926 z późn. zm.).

Opolskie Centrum Rozwoju Gospodarki, jako IP II stopnia przetwarza dane w systemie na podstawie *Umowy w sprawie powierzenia przetwarzania danych osobowych w ramach realizacji Regionalnego Programu Operacyjnego Województwa Opolskiego na lata 2007-2013 (załącznik nr 1 do Porozumienia)*, zawartej pomiędzy IZ RPO WO 2007-2013, a IP II stopnia, zgodnie z art. 31 ust. 1 ww. ustawy<sup>5</sup>.

#### **2.1 Cele systemu.**

- elektroniczne prowadzenie wykazu projektów od momentu złożenia wniosku przez beneficjenta do IZ RPO WO 2007-2013 lub IP II stopnia, aż do zakończenia jego rzeczowej i finansowej realizacji oraz ostatecznego rozliczenia,
- wsparcie bieżącego zarządzania, monitorowania środków finansowych alokowanych w ramach Programu.

#### **2.2 Budowa systemu.**

System SEZaM ma budowę modułową – przedstawioną poniżej na schemacie nr 3. Każdy z modułów posiada odrębną instrukcję użytkownika, dokładnie opisującą elementy budowy poszczególnych modułów oraz ich merytoryczną zawartość. Wszystkie instrukcje są dostępne w formie papierowej i elektronicznej u administratorów merytorycznych systemu SEZaM.

 $\frac{1}{5}$ Porozumienie w sprawie przekazania zadań z zakresu realizacji Osi priorytetowej 1 Wzmocnienie atrakcyjności gospodarczej regionu Regionalnego Programu Operacyjnego Województwa Opolskiego na lata 2007-2013 (RPO WO 2007-2013), z wyłączeniem Poddziałania 1.4.2 Usługi turystyczne i rekreacyjno-sportowe świadczone przez sektor publiczny, zawarte w Opolu, w dniu 18.09.2007 r. z późn. zm.

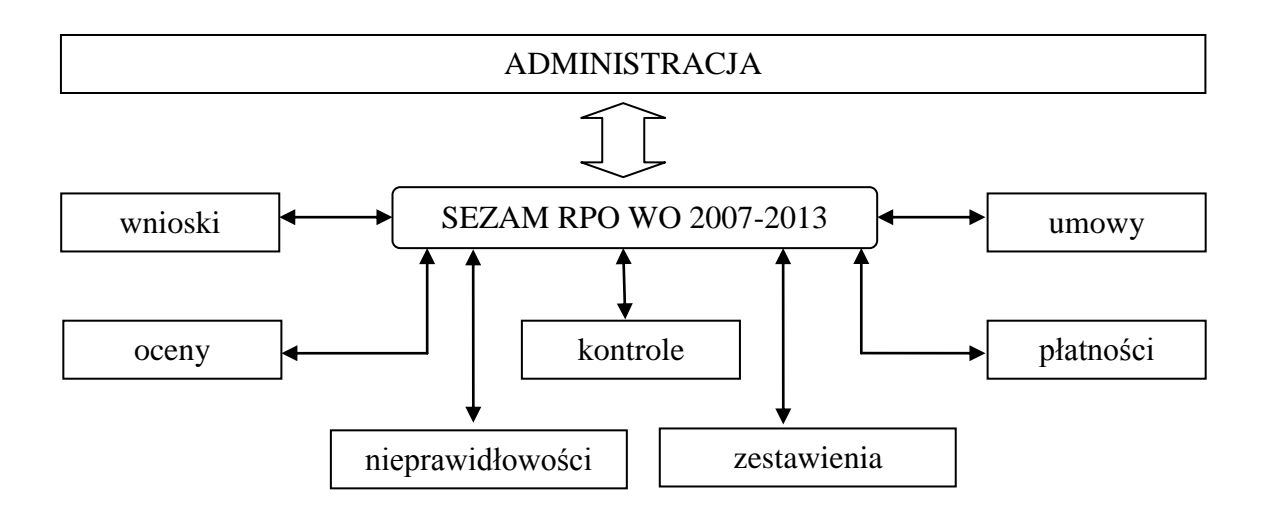

#### **2.3 Zadania Administratorów systemu.**

#### **1) Administrator merytoryczny systemu informatycznego (AMSI) SEZaM RPO WO 2007-2013**

*Wyznaczeni pracownicy Referatu Zarządzania Funduszami Strukturalnymi w Departamencie Koordynacji Programów Operacyjnych Urzędu Marszałkowskiego Województwa Opolskiego, odpowiedzialny za funkcjonowanie systemu SEZaM oraz stosowanie organizacyjnych środków w celu zabezpieczenia prawidłowego działania systemu.*

#### **Zadania/obowiązki administratorów merytorycznych systemu informatycznego (AMSI) SEZaM RPO WO 2007-2013:**

- zarządzanie słownikami systemowymi (edycja, dodawanie i modyfikacja istniejących zapisów w słowniku),
- zarządzanie szablonami pism, jakie można pobrać i wydrukować w systemie,
- zarządzanie dziennikiem zdarzeń podgląd wszelkich zmian dokonywanych w systemie przez użytkowników,
- zarządzanie dziennikiem uwierzytelniania podgląd logów innych użytkowników do systemu,
- przyjmowanie zgłoszeń o błędach systemu SEZaM, ich weryfikacja i klasyfikacja na merytoryczne i techniczne; w przypadku błędów technicznych określenie priorytetu i przekazanie do ASI/PSI celem realizacji,
- monitorowanie realizacji zgłoszeń w module HELPDesk w portalu Przyjazna Informatyka,
- obsługa wniosków o nadanie/wycofanie uprawnień do alternatywnego systemu BDP,
- realizacja zgłoszeń merytorycznych,
- rejestrowanie wniosków o nadanie/zmianę/wycofanie uprawnień użytkowników systemu SEZaM,
- weryfikacja uprawnień w systemie SEZaM zgodnie z Instrukcją Zarządzania Systemem Informatycznym Służącym Do Przetwarzania Danych Osobowych w Urzędzie Marszałkowskim Województwa Opolskiego stanowiącą załącznik do Polityki Bezpieczeństwa Informacji,
- szkolenie nowych użytkowników odnośnie pracy z systemem SEZaM oraz prowadzenie ewidencji osób przeszkolonych w portalu *Przyjazna Informatyka,*
- prowadzenie audytu jakości danych wprowadzanych do systemu SEZaM [analiza porównawcza z informacjami zarejestrowanymi w KSI (SIMIK 07-13)],
- aktualizacja treści instrukcji przeznaczonych dla użytkowników w przypadku zmian funkcjonalności systemu, realizowana nie później niż do czasu implementacji zmian,
- $\text{testowanie funkcionalności/molłów/systemu pod katem sprawności merytorycznej<sup>6</sup>$ i przekazywanie informacji o wynikach testów do ASI/PSI.

#### **2) Administrator techniczny systemu SEZaM** (Administratorzy Systemu Informatycznego  $-$  ASI)

*Wyznaczeni pracownicy Biura Rozwoju Społeczeństwa Informacyjnego i Informatyki Urzędu Marszałkowskiego Województwa Opolskiego, odpowiedzialny za funkcjonowanie systemu SEZaM oraz stosowanie technicznych środków w celu zabezpieczenia prawidłowego działania systemu.* 

### **Zadania/obowiązki administratorów technicznych systemu (ASI) systemu SEZaM:**

- nadawanie/zmiana/odbieranie uprawnień użytkownikom systemu, w tym nadawanie loginu i hasła użytkownikom oraz odblokowywanie kont użytkownikom,
- przyjmowania, weryfikacja i realizacja zgłoszeń technicznych,
- testowanie poprawności realizacji zgłoszeń pod kątem sprawności technicznej<sup>7</sup>,
- przyjmowanie i weryfikacja zgłoszeń dotyczących modyfikowania\wycofywania danych zgodnie z procedurami zapisanymi w Instrukcji Zarządzania Systemami Informatycznymi będącej załącznikiem do Polityki Bezpieczeństwa Informacji,
- przyjmowanie i monitorowanie zgłoszeń w HELPDesku zgodnie z Procedurą zgłaszania i obsługi zgłoszeń w systemie SEZaM RPO WO 2007-2013 opisaną w Załączniku nr 4,
- zarządzanie systemem na poziomie aplikacji (w tym m.in. dokonywanie zmian w oprogramowaniu, dodawanie nowych funkcjonalności, naprawa zgłoszonych błędów w systemie oraz zapewnienie bezpieczeństwa danych i samego systemu),
- podtrzymanie ciągłości pracy serwerów i aplikacji
- wykonywanie i przechowywanie kopii bezpieczeństwa danych.

<u>.</u>

<sup>6</sup> W przypadku modyfikacji systemu

<sup>&</sup>lt;sup>7</sup> W przypadku modyfikacji systemu

#### **3) Programista Systemu SEZaM (PSI):**

*Wyznaczeni pracownicy Biura Rozwoju Społeczeństwa Informacyjnego i Informatyki Urzędu Marszałkowskiego Województwa Opolskiego, odpowiedzialni za techniczną realizację zadań dotyczących modyfikacji systemu SEZaM, mających na celu eliminację błędów oraz dostosowanie do przepisów prawa.*

#### **Zadania/obowiązki programistów systemu SEZaM:**

- realizacja zgłoszeń otrzymanych w HELPDesk zgodnie z Procedurą zgłaszania i obsługi zgłoszeń w systemie SEZaM RPO WO 2007-2013 opisaną w Załączniku nr  $4<sub>1</sub>$
- inicjowanie działań mających na celu optymalizację systemu, poprawę jego jakości i implementację nowych rozwiązań.

#### **2.4 Współpraca z Koordynatorami systemu w ramach IP II stopnia.**

Na mocy porozumienia z IZ RPO WO, IP II stopnia jest zobligowana do prawidłowego wprowadzania danych do systemów informatycznych oraz ich właściwą obsługę. W celu kontroli nad jakością wprowadzanych danych a także w ramach nadzoru nad prawidłowym działaniem systemu poprzez zgłaszanie błędów i nieprawidłowości, IP II stopnia jest zobligowana do wyznaczenia koordynatorów systemu SEZaM.

#### **Zadania koordynatorów w ramach IP II stopnia:**

- współpraca z AMSI, ASI oraz PSI IZ RPO WO 2007-2013,
- przygotowywanie/zmiana wniosków o nadanie/zmianę/wycofanie uprawnień do systemu,
- przyjmowanie zgłoszeń o błędach i przekazywanie ich do AMSI,
- szkolenie użytkowników i obowiązek uczestniczenia w szkoleniach organizowanych przez AMSI,
- analiza poprawności zmian wprowadzanych w systemie i przekazywanie informacji o zmianach użytkownikom w ramach swoich komórek,
- nadzór nad poprawnością wprowadzanych danych w systemie.  $\overline{\phantom{0}}$

#### **2.5 Procedura nadawania/zmiany/odebrania uprawnień użytkownikom systemu.**

Elementem portalu *Przyjazna Informatyka* jest *System Kontroli Uprawnień* (SKU), który pozwala na wprowadzanie uprawnień do systemu SEZaM RPO WO 2007-2013 w sposób elektroniczny zastępując tradycyjny papierowy obieg dokumentów.

Nadawanie, zmiana i wycofywanie uprawnień za pomocą SKU realizuje zapisy *Polityki Bezpieczeństwa Informacji* w Urzędzie Marszałkowskim Województwa Opolskiego ustanowioną aktualnie obowiązującym *Zarządzeniem Marszałka Województwa Opolskiego w sprawie polityki bezpieczeństwa oraz stosowania przepisów o ochronie danych osobowych w Urzędzie Marszałkowskim Województwa Opolskiego* oraz *Polityki Bezpieczeństwa*  *Informacji Opolskiego Centrum Rozwoju Gospodarki* ustanowioną aktualnie obowiązującym *Zarządzeniem Dyrektora Opolskiego Centrum Rozwoju Gospodarki*.

**W IZ RPO WO oraz IP II stopnia** w procedurze nadawania/zmiany/odebrania uprawnień użytkownikom systemu SEZaM RPO WO 2007-2013 biorą udział:

- **Właściciel Zasobu (WZ)** –Dyrektor DPO lub Dyrektor OCRG,
- **Zastępca Właściciela Zasobu (ZWZ)** osoba/osoby wyznaczone przez WZ,
- **Wnioskodawca (WN)** osoba/osoby wyznaczone przez WZ.

W ramach swoich kompetencji Właściciel Zasobu tj., Dyrektor DPO lub Dyrektor OCRG wyznaczają w *Systemie Kontroli Uprawnień* Zastępców Właścicieli Zasobu oraz Wnioskodawców zgodnie z zakresami obowiązków pracowników.

Aktualna informacja nt. osób pełniących wyżej wymienione funkcje wraz z informacją o dacie nadania/odebrania funkcji oraz danymi osoby dokonującej zmiany znajdują się w SKU.

#### **W ramach procesu nadawania/zmiany/odebrania uprawnień dla użytkowników systemu SEZaM RPO WO 2007-2013 w IZ RPO WO oraz IP II**:

- 1) Kierownik Komórki DPO / koordynator systemu w ramach IP II wypełnia *Wniosek o przydzielenie uprawnień w systemie Elektronicznym Zarządzania i Monitoringu RPO WO 2007-2013 (SEZaM RPO WO 2007-2013<sup>8</sup> )* i przekazuje go właściwemu Wnioskodawcy (WN),
- 2) Wnioskodawca (WN) weryfikuje wniosek, wypełnia formularz wniosku w SKU i przekazuje go do realizacji. W przypadku zastrzeżeń zwraca go Kierownikowi Komórki DPO / Działu OCRG w celu dokonania korekty,
- 3) Dalsza część procedury jest realizowana zgodnie z zapisami Instrukcji Zarządzania Systemami Informatycznymi służącym do przetwarzania danych osobowych w Urzędzie Marszałkowskim Województwa Opolskiego będącej załącznikiem do Polityki Bezpieczeństwa Informacji.

Realizacja procesu nadawania/zmiany/odbierania powinna być zgodna z aktualnie obowiązującą Polityką Bezpieczeństwa Informacji.

#### **2.6 Procedura zgłaszania zmian w systemie.**

#### **2.6.1 Procedura zgłaszania zmian w słownikach systemowych.**

Słowniki systemowe systemu SEZaM RPO WO 2007-2013, to zestaw danych niezbędnych do prawidłowego merytorycznego działania systemu, do którego dostęp mają AMSI. W słownikach zdefiniowane są m.in. następujące dane dotyczące naborów wniosków,

 8 Formularz wniosku znajduje się w załącznik nr 5 do niniejszych Wytycznych

typu beneficjenta, kategorii interwencji, źródeł finansowania, trybu procedury, wskaźników produktu i rezultatu.

#### **Procedura zgłaszania zmian do słowników systemowych przez pracowników DPO jest następująca:**

- 1. Komórki merytoryczne DPO przesyłają w formie korespondencji wewnętrznej (korespondentki) do AMSI, informacje o zmianach, jakie mają być dokonane w słownikach systemowych SEZaM,
- 2. AMSI aktualizują słowniki w systemie SEZaM RPO WO 2007-2013 (zgodnie z zasadą "dwóch par oczu"),
- 3. Po dokonaniu zmian w słowniku AMSI, drogą mailową, wysyłają informację do Kierowników oraz Koordynatorów poszczególnych komórek DPO potwierdzając dokonanie aktualizacji/uzupełnienia słownika systemowego.

#### **2.6.2 Procedura zgłaszania zmian w systemie.**

- 1. Komórki merytoryczne DPO przesyłają w formie korespondencji wewnętrznej (korespondentki) do AMSI, informacje o koniecznych zmianach, jakie powinny zostać dokonane w systemie (w tym również w generatorze wniosków o dofinansowanie i wniosków o płatność) wraz z uzasadnieniem.
- 2. AMSI indywidualnie weryfikują i analizują wniosek, a wynik analizy przedstawiany jest Dyrekcji DPO celem podjęcia decyzji.
- 3. W przypadku akceptacji zgłoszenia odnośnie wprowadzenia zmiany do systemu AMSI przekazują informację do ASI/PSI celem realizacji zgłoszenia.

**W przypadku zmian w słownikach i w systemie, o których mowa w pkt. 2.6.1 i 2.6.2 wprowadzanych na wniosek IP II stopnia, konieczne jest wystąpienie o wstępną weryfikację proponowanych zmian do komórki merytorycznej DPO. Jeśli propozycja jest zasadna, zmiany w systemie wprowadzone są wg zasad opisanych w ww. punktach**

#### **2.6.3 Procedura aktualizacji instrukcji przeznaczonych dla użytkowników systemu SEZaM RPO WO 2007-2013.**

- 1. AMSI dokonuje aktualizacji instrukcji przeznaczonych dla użytkowników systemu SEZaM RPO WO 2007-2013 przed datą wprowadzenia zmian w systemie, które mają wpływ na treść instrukcji.
- 2. Instrukcja/e jest następnie weryfikowana i akceptowana przez przełożonego AMSI oraz zatwierdzana przez Dyrektora DPO UMWO.
- 3. Zaktualizowana instrukcja/e jest zamieszczana na portalu Przyjazna Informatyka. Użytkownicy systemu drogą elektroniczną są informowani przez AMSI o aktualizacji instrukcji.

#### **2.7 Procedura zgłaszania błędów w funkcjonowaniu systemu.**

- 1. Zgłoszenie błędu w funkcjonowaniu systemu oraz generatora wniosków i generatora wniosków o płatność, przesyłane jest przez użytkownika drogą elektroniczną do AMSI systemu.
- 2. AMSI przyjmuje zgłoszenie, weryfikuje je i ewentualnie potwierdza jego występowanie w systemie oraz dokonuje kategoryzacji błędu jako zgłoszenie merytoryczne, techniczne bądź błąd użytkownika.
- 3. Jeśli błąd zostanie zakwalifikowany jako błąd użytkownika (konieczność modyfikacji/usunięcia danych), to zostanie uruchomiona procedura opisana w pkt. 2.7.1.
- 4. W przypadku zgłoszenia merytorycznego AMSI realizuje zgłoszenie.
- 5. W przypadku błędu technicznego AMSI rejestruje zgłoszenie w HELPDesk zgodnie z Procedurą zgłaszania i obsługi zgłoszeń w systemie SEZaM RPO WO 2007-2013 opisaną w Załączniku nr 4.

Procedura została przedstawiona na schemacie nr 4.

*Schemat nr 4. Procedura zgłaszania błędów*

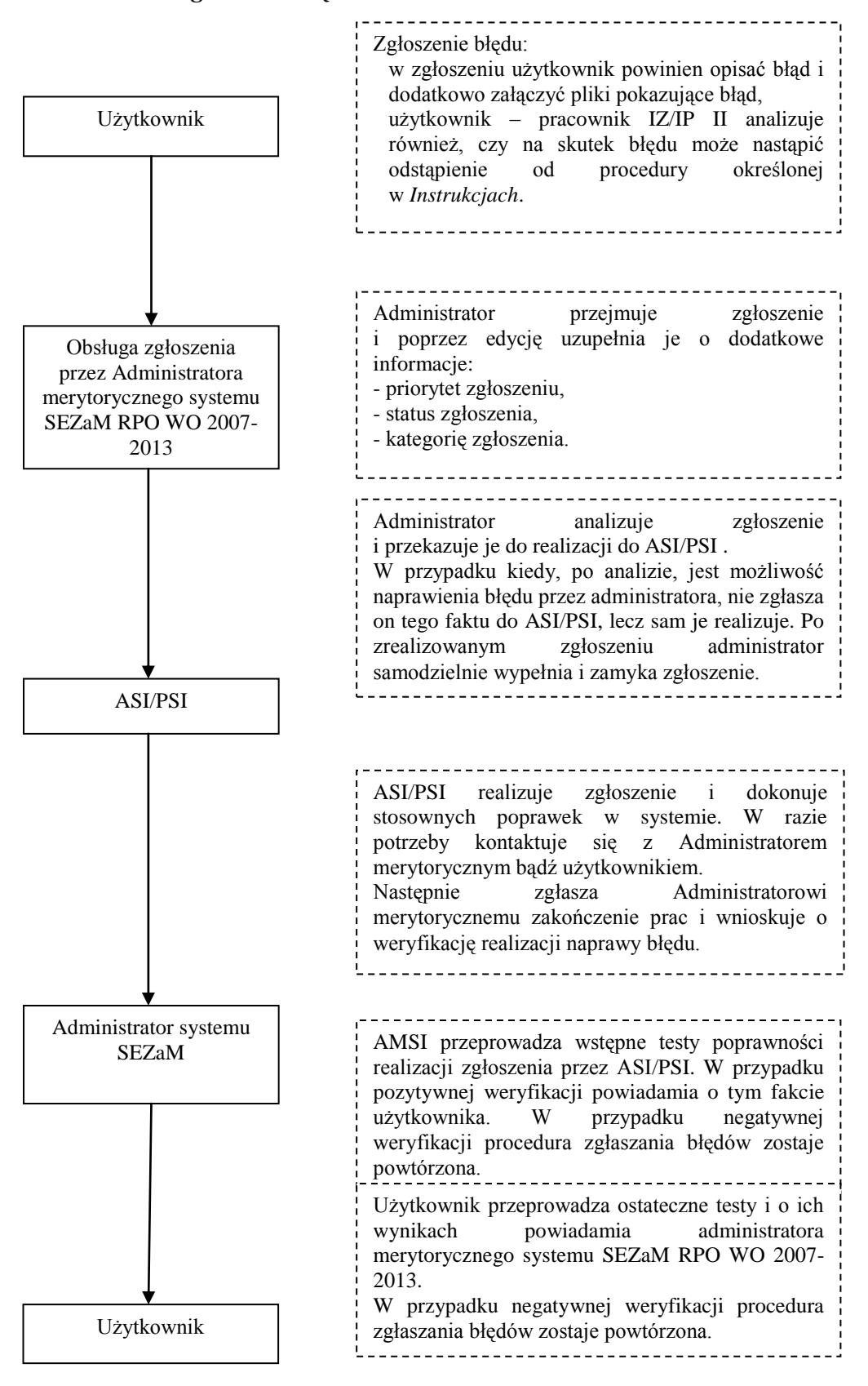

#### **2.7.1 Procedura postępowania w przypadku popełnienia błędu w systemie przez użytkownika (modyfikacji/usuwania danych).**

Procedura ta dotyczy przypadków, w których użytkownik w trakcie pracy w systemie wprowadził błędne dane.

**Przez błąd użytkownika rozumie się zarówno błąd beneficjenta przy wypełnianiu wniosku w generatorze wniosków, jak i pracownika wprowadzającego do systemu SEZaM RPO WO 2007-2013 dane, które są niezgodne z realizowanym przez beneficjenta projektem.**

**W przypadku popełnienia błędu przez pracownika, powinien on również zweryfikować, czy błąd może skutkować odstąpieniem od procedur ujętych w** *Instrukcjach wykonawczych IZ RPO WO 2007-2013/IP II stopnia***.** 

**Jeśli tak, pracownik jest zobowiązany do postępowania zgodnie z** *Procedurą dokumentowania odstępstw od procedur* **określoną we wstępach do** *Instrukcji wykonawczych IZ RPO WO 2007-2013 i IP II stopnia***.**

W systemie SEZaM RPO WO 2007-2013 użytkownik nie ma możliwości samodzielnego usuwania danych ani modyfikacji pewnych danych, dlatego tego typu błędy są korygowane przez użytkownika we współpracy z AMSI oraz ASI/PSI. Użytkownik zgłaszając błąd (przesyłając zgłoszenie dot. modyfikacji/usunięcia danych) zobowiązany jest do przesłania zeskanowanego formularza zgłoszenia modyfikacji/usuwania danych w systemie SEZaM RPO WO 2007-2013<sup>9</sup>, zaakceptowanego przez Kierownika Referatu oraz Z-cę Dyrektora/Dyrektora DPO. Każde zgłoszenie jest rozpatrywane indywidualnie przez AMSI. W przypadku IP II stopnia podpisany przez Dyrektorą/Z-cę Dyrektora OCRG zeskanowany formularz jest przekazywany bezpośrednio do AMSI. W przypadku wątpliwości AMSI kontaktuje się z komórką merytoryczną IZ stosowną do zakresu zgłoszenia. AMSI informuje użytkownika o sposobie korekty błędu.

Zeskanowana notatka dotycząca błędu jest archiwizowana w Bazie Danych Projektów IZ RPO WO 2007-2013 przez AMSI i IP II stopnia. IZ RPO WO 2007-2013 i IP II stopnia jest zobowiązana do stworzenia i prowadzenia rejestru błędów użytkownika.

Ponadto obowiązkiem pracownika jest przeanalizowanie, czy błąd spowodował/spowoduje konieczność odstąpienia od procedur określonych w *Instrukcjach wykonawczych IZ RPO WO 2007-2013 i IP II stopnia* W takim przypadku pracownik powinien sporządzić również notatkę w sprawie odstępstwa od procedury. Zgodnie z procedurą, notatka powinna zostać wprowadzona do BDP.

W celu całkowitego wyeliminowania błędu osoba zgłaszająca problem jest zobowiązana do zastosowania zaleceń przekazanych przez AMSI.

1

<sup>9</sup> Wzór notatki znajduje się w załącznik nr 6 do niniejszych Wytycznych

#### **2.8 Obowiązki użytkownika systemu.**

Każdy użytkownik systemu jest zobowiązany do:

- terminowego i zgodnego z otrzymaną dokumentacją wprowadzania danych do  $\equiv$ systemu,
- wprowadzania danych do systemu równolegle z systemem KSI (SIMIK 07-13),
- zgłaszania wszelkich uwag i problemów związanych z funkcjonowaniem systemu do administratorów merytorycznych systemu,
- zastosowania się do zaleceń AMSI/ASI/PSI związanych z pracą w systemie,
- zapoznania się z instrukcją użytkownika dotyczącą tych modułów, z których bezpośrednio korzysta użytkownik,
- zapoznania się z Polityką Bezpieczeństwa Informacji wraz z załącznikiem nr 8 Instrukcją Zarządzania Systemem Informatycznym Służącym do Przetwarzania Danych Osobowych w Urzędzie Marszałkowskim Województwa Opolskiego,
- uczestnictwa w szkoleniu z zakresu modułów z jakich użytkownik będzie korzystał.

#### **2.9 Obowiązki IP II stopnia w zakresie obsługi systemu.**

Zgodnie z zapisami Porozumienia<sup>9</sup> IP II stopnia odpowiada za wprowadzanie danych zgodnych z dokumentami źródłowymi oraz właściwą obsługę systemów informatycznych, m.in. KSI (SIMIK 07-13) oraz SEZaM RPO WO 2007-2013. Ponadto IP II stopnia na podstawie § 4 ust. 3 Porozumienia oraz *Umowy w sprawie powierzenia przetwarzania danych osobowych w ramach realizacji Regionalnego Programu Operacyjnego Województwa Opolskiego na lata 2007-2013* jest zobowiązana do przestrzegania stosownych procedur bezpieczeństwa, które obejmują m.in.:

- wskazanie osób bezpośrednio odpowiedzialnych w IP II stopnia za prowadzenie i nadzorowanie polityki bezpieczeństwa,
- opracowanie schematu postępowania w sytuacji wadliwego funkcjonowania sprzętu i oprogramowania,
- zabezpieczenie przed utratą danych,
- określenie środków technicznych i organizacyjnych niezbędnych dla zapewnienia poufności, integralności i rozliczalności przetwarzanych danych,
- stosowanie ogólnych środków ostrożności przy przetwarzaniu danych osobowych i informacji,
- szkolenia pracowników.

1

Porozumienie w sprawie przekazania zadań z zakresu realizacji Osi priorytetowej 1 Wzmocnienie atrakcyjności gospodarczej regionu Regionalnego Programu Operacyjnego Województwa Opolskiego na lata 2007-2013 (RPO WO 2007-2013), z wyłączeniem Poddziałania 1.4.2 Usługi turystyczne i rekreacyjno-sportowe świadczone przez sektor publiczny, zawarte w Opolu, w dniu 18.09.2007 r. z późn. zm.

IP II stopnia jest także zobligowana do aktualizacji Polityki Bezpieczeństwa Informacji OCRG w zakresie dostosowania jej do obowiązującej procedury nadawania/zmiany/odbierania uprawnień w systemie SEZaM RPO WO 2007-2013, określonej niniejszymi Wytycznymi.

Dodatkowo każda zmiana w strukturze organizacyjnej jednostki (przyjęcie, zwolnienie, zmiana stanowiska pracownika) powinna być wprowadzana do *Systemu Zarządzania Tożsamością*, gdyż o zmianach tych jest powiadamiany drogą elektroniczną pion IT odpowiedzialny za administrację zasobami informatycznymi UMWO i OCRG.

#### **2.10 Baza Danych Projektów (BDP).**

Baza Danych Projektów jest alternatywnym mechanizmem kontrolnym, w stosunku do systemu SEZaM RPO WO 2007-2013 w przypadku, gdy LSI ulegnie awarii lub wystąpią w nim błędy uniemożliwiające wykonanie danej czynności.

Zastosowanie BDP zostało określone w Instrukcji Wykonawczej IZ RPO WO 2007- 2013 i IP II stopnia. Możliwość wykorzystania tego narzędzia ma zarówno IZ, jak i IP II stopnia.

Baza Danych Projektów zlokalizowana jest na dysku sieciowym w IZ i IP II stopnia w odrębnym katalogu. Poszczególne pliki posiadają ograniczony dostęp chroniony hasłami.

BDP funkcjonuje w oparciu o arkusze programu Excel i zawiera m.in. następujące dane dotyczące:

- naboru i oceny wniosków,
- podpisanych umów,
- dokonanych płatności na rzecz beneficjentów,
- nieprawidłowości.  $\equiv$

Nadanie/wycofanie uprawnień do BDP następuje na wniosek Kierownika danej komórki. Uprawnienia nadaje administrator BDP, którego funkcję w IZ pełni AMSI. Po otrzymaniu wniosku o nadanie/wycofanie uprawnień AMSI niezwłocznie nadaje lub wycofuje uprawnienia i informuje użytkownika o tym fakcie drogą elektroniczną. Lista użytkowników BDP jest aktualizowana i archiwizowana przez AMSI.

## **ROZDZIAŁ 3 Polityka Bezpieczeństwa Informacji w Urzędzie Marszałkowskim Województwa Opolskiego.**

Polityka Bezpieczeństwa Informacji jest dokumentem przyjętym przez Marszałka Województwa Opolskiego w drodze aktualnie obowiązującego *Zarządzania w sprawie polityki bezpieczeństwa oraz stosowania przepisów o ochronie danych osobowych w Urzędzie Marszałkowskim Województwa Opolskiego*.

Dokument ten odnosi się do wszystkich systemów informatycznych UMWO, w tym również do systemu SEZaM RPO WO 2007-2013 i określa m.in.:

- osoby bezpośrednio odpowiedzialne w UMWO za prowadzenie i nadzorowanie postanowień PBI,
- zakres danych przetwarzanych przez system informatyczny UMWO,
- wykaz zbiorów danych osobowych wraz ze wskazaniem programów zastosowanych do przetwarzania danych osobowych,
- opis struktury zbiorów danych wskazujących na zawartość poszczególnych pól informacyjnych i powiązania między nimi,
- sposób przepływu danych między poszczególnymi systemami,
- określenie środków technicznych i organizacyjnych niezbędnych dla zapewnienia poufności, integralności i rozliczalności przetwarzanych danych,
- ogólne środki ostrożności przy przetwarzaniu danych osobowych i informacji.

System SEZaM, jako narzędzie do gromadzenia i przetwarzania danych osobowych, jest ujęty w Polityce Bezpieczeństwa Informacji w załączniku nr 4.

## **Wykaz skrótów**

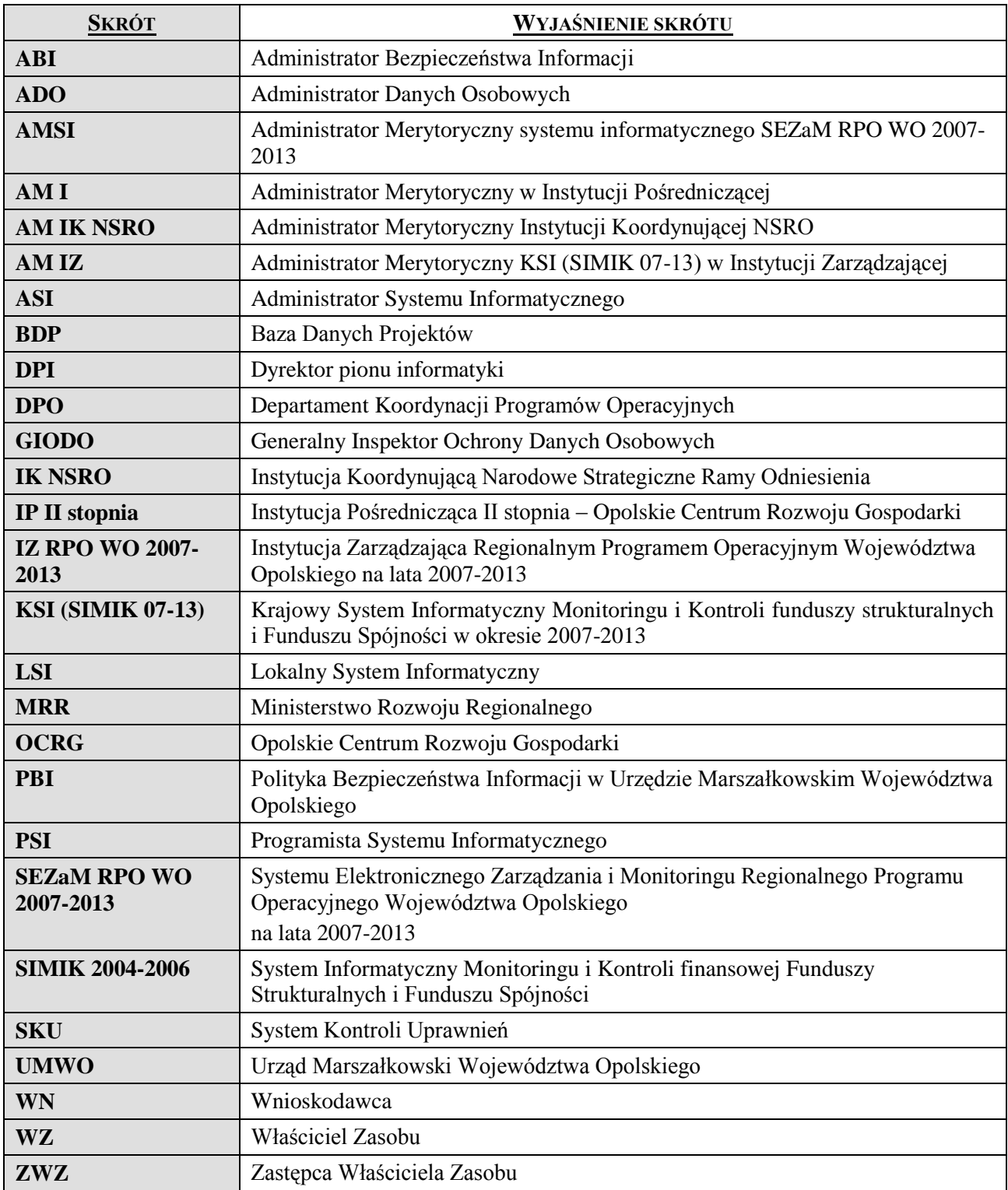

## **Słowniczek pojęć**

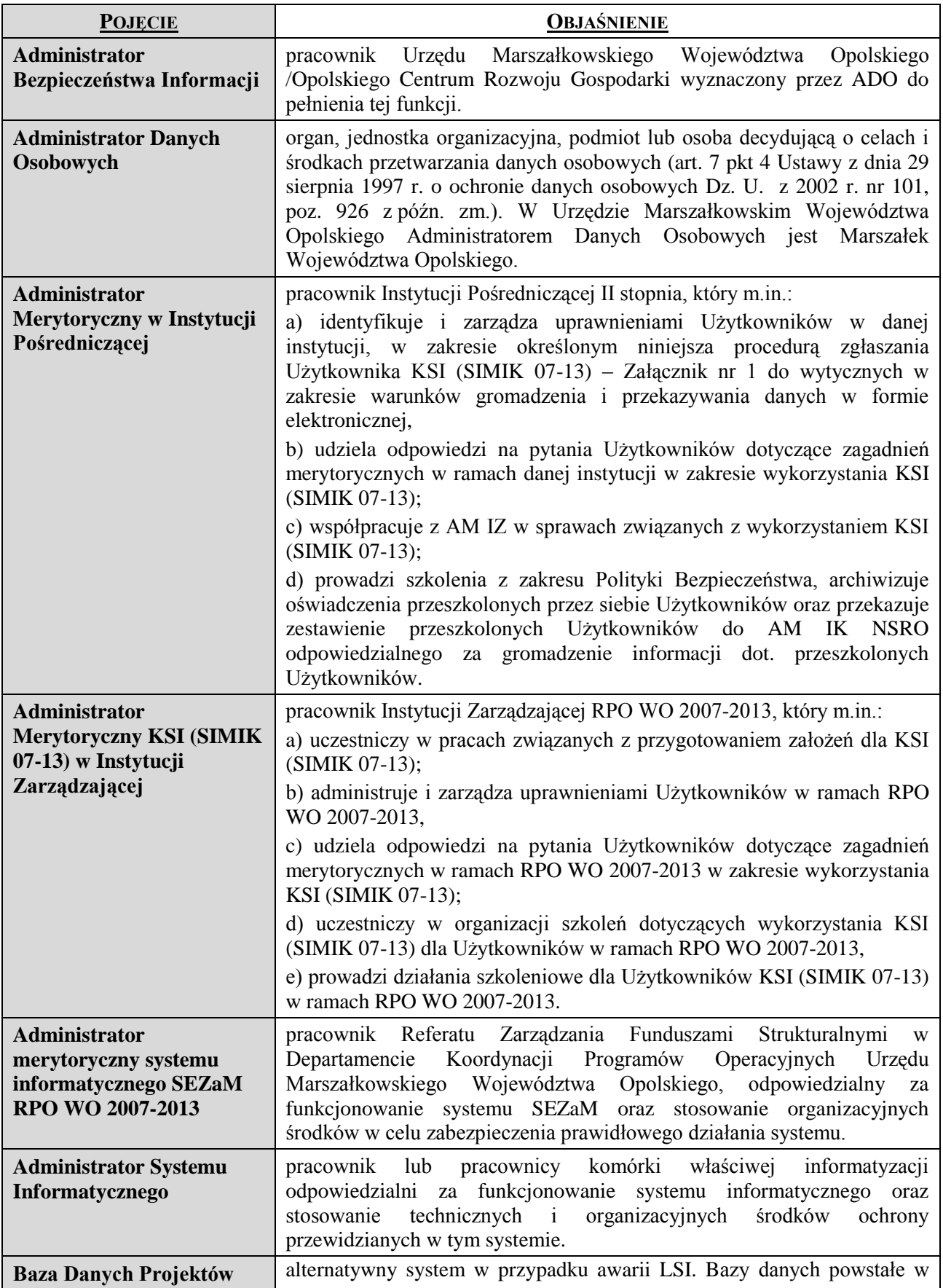

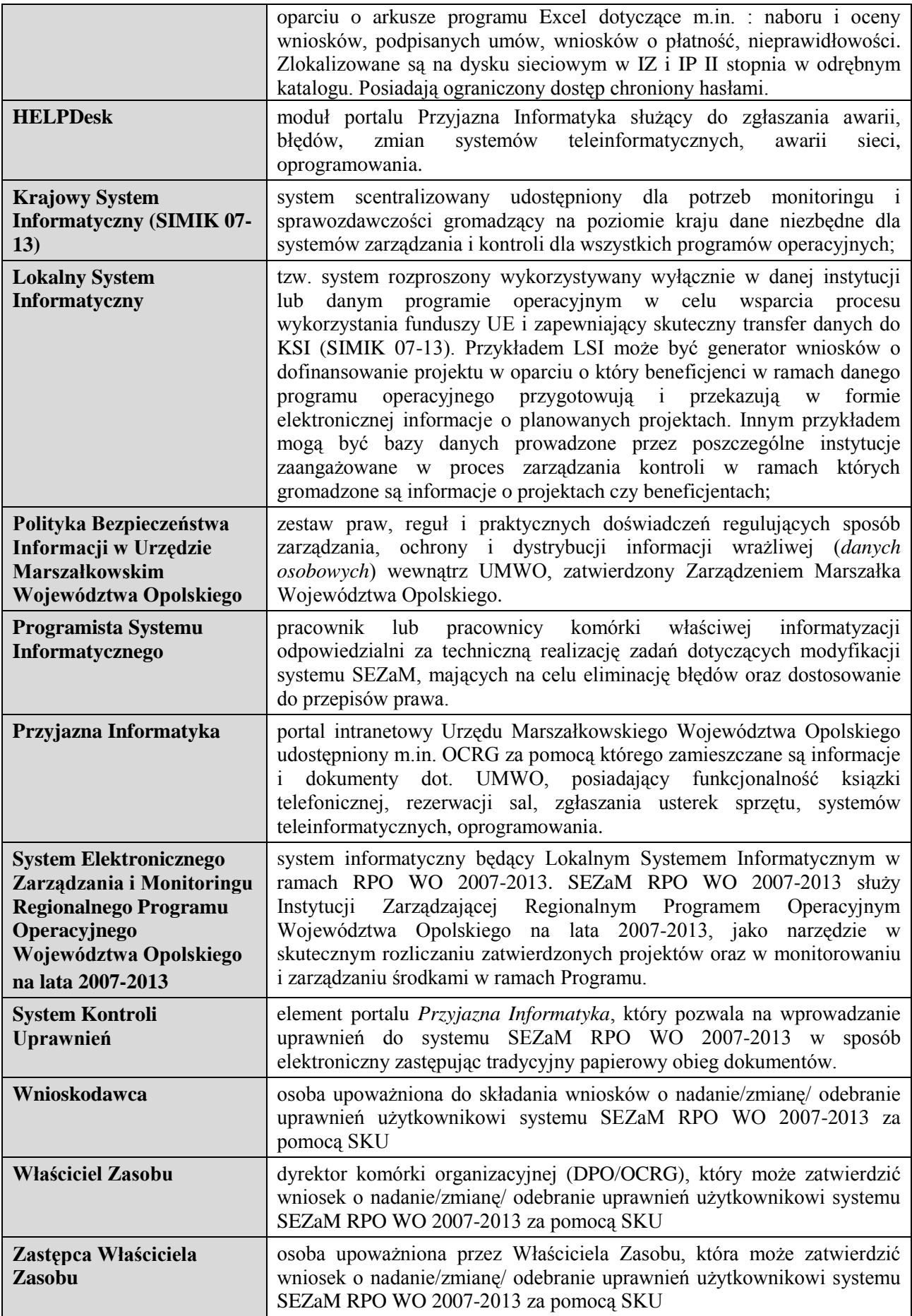

#### Krajowy System Informatyczny (SIMIK 07-13) Wniosek o nadanie/zmianę uprawnień

Regionalny Program Operacyjny Województwa Opolskiego na lata 2007-2013

#### **Wniosek o nadanie/zmianę uprawnień do Krajowego Systemu informatycznego (SIMIK 07-13)**

#### **Nazwa instytucji wnioskującej**

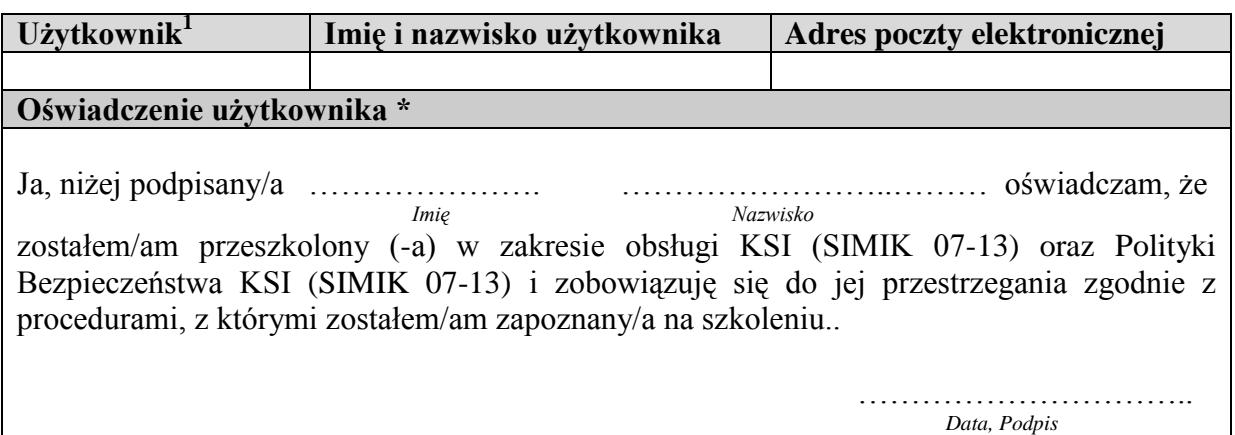

*\* Należy wypełnić w przypadku wniosku o nadanie uprawnień*

#### **Uprawnienia do funkcji systemu.**

| Nazwa funkcji systemu                            |  |  |  |  |
|--------------------------------------------------|--|--|--|--|
| Administracja                                    |  |  |  |  |
| Lista beneficjentów                              |  |  |  |  |
| Projekty                                         |  |  |  |  |
| Wnioski o dofinansowanie                         |  |  |  |  |
| Duże projekty                                    |  |  |  |  |
| Umowy o dofinansowanie                           |  |  |  |  |
| Wnioski o płatność i korekty wniosków o płatność |  |  |  |  |
| Kontrole                                         |  |  |  |  |
| Rejestr obciążeń na projekcie                    |  |  |  |  |
| Kontrole krzyżowe                                |  |  |  |  |
| Zaliczki                                         |  |  |  |  |
| Programowanie                                    |  |  |  |  |
| Programy Operacyjne                              |  |  |  |  |
| Prognozy i płatności                             |  |  |  |  |
| Prognozy Wydatków                                |  |  |  |  |
| Deklaracje IC                                    |  |  |  |  |
| Deklaracje wydatków – własne instytucji          |  |  |  |  |
| Deklaracje wydatków – przychodzące do instytucji |  |  |  |  |
| Korekty systemowe                                |  |  |  |  |

<sup>&</sup>lt;u>.</u> <sup>1</sup> Dla nowego użytkownika pole należy pozostawić niewypełnione. Dla zmiany uprawnień w polu Użytkownik należy podać login użytkownika, dla którego zmieniane są uprawnienia.

<sup>&</sup>lt;sup>2</sup> Odczyt danych

<sup>&</sup>lt;sup>3</sup> Dodawanie danych

<sup>4</sup> Modyfikowanie danych

<sup>&</sup>lt;sup>5</sup> Usuwanie danych

## **Uprawnienia do dodatkowych funkcji systemu**

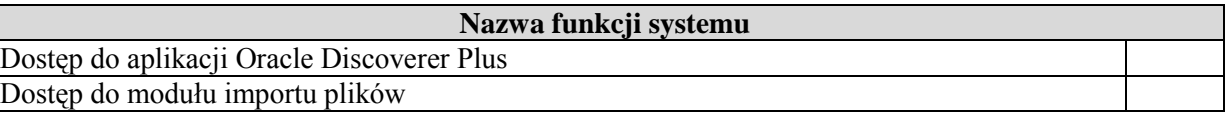

## **Uprawnienia do zakresu danych.**

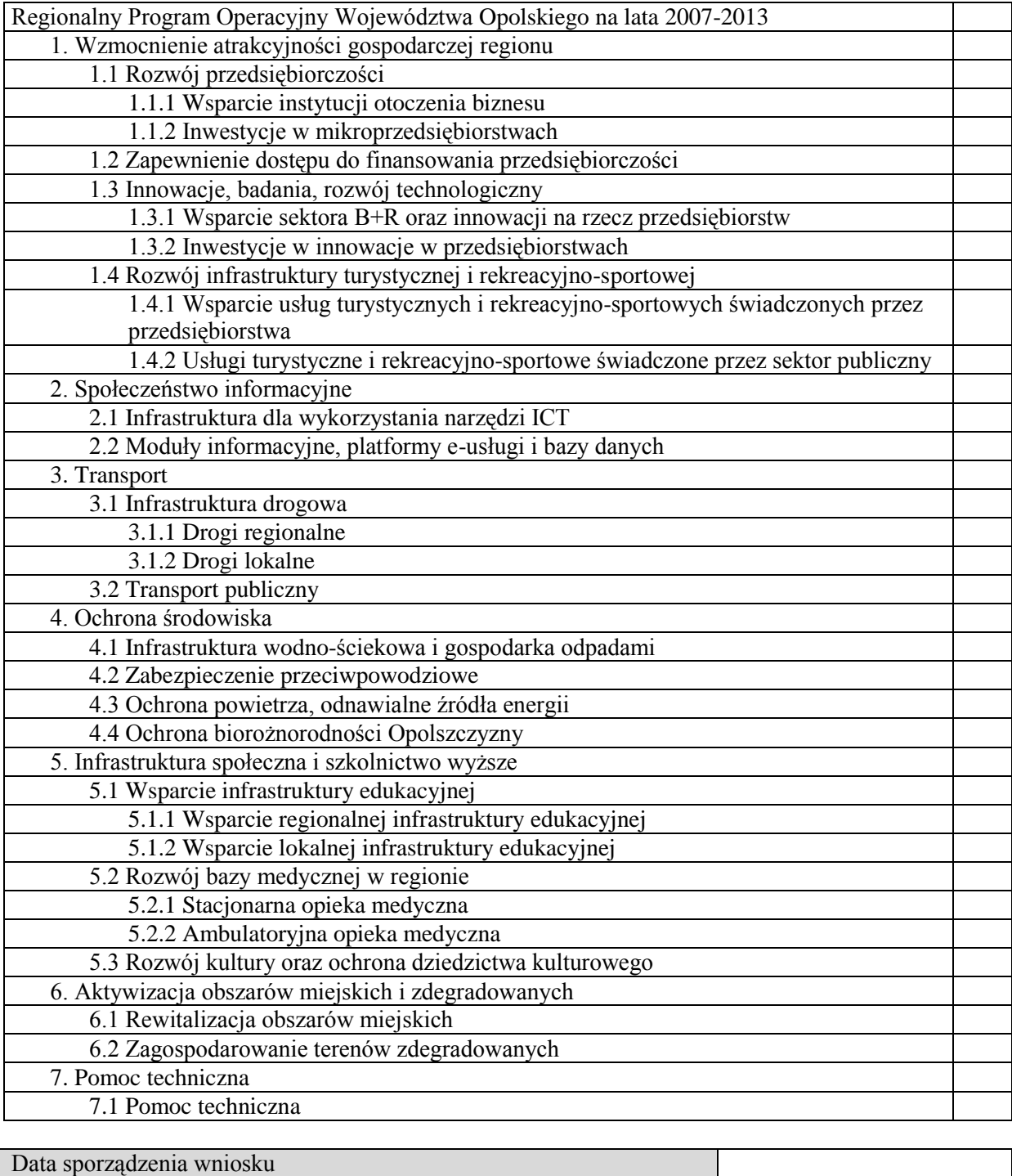

Podpis osoby uprawnionej

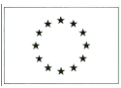

Krajowy System Informatyczny (SIMIK 07-13) Wniosek o zablokowanie konta użytkownika

Regionalny Program Operacyjny Województwa Opolskiego na lata 2007-2013

## **Wniosek o wycofanie uprawnień użytkownikowi w Krajowym Systemie Informatycznym (SIMIK 07-13)**

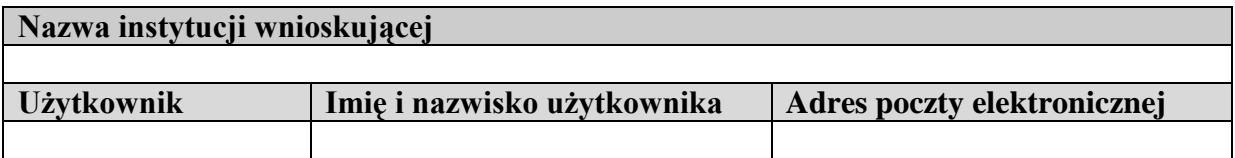

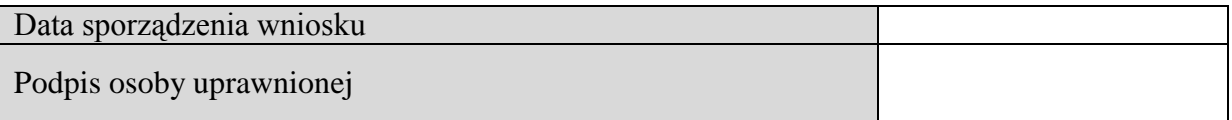

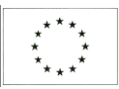

Krajowy System Informatyczny (SIMIK 07-13) Wniosek o zablokowanie konta użytkownika

Regionalny Program Operacyjny Województwa Opolskiego na lata 2007-2013

## **Wniosek o czasowe wycofanie uprawnień użytkownika w Krajowym Systemie Informatycznym (SIMIK 07-13)**

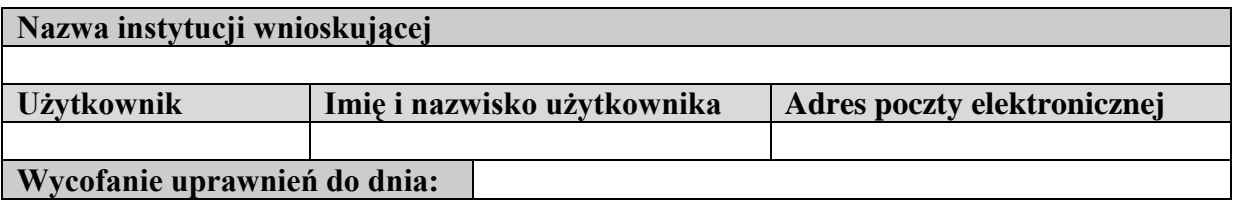

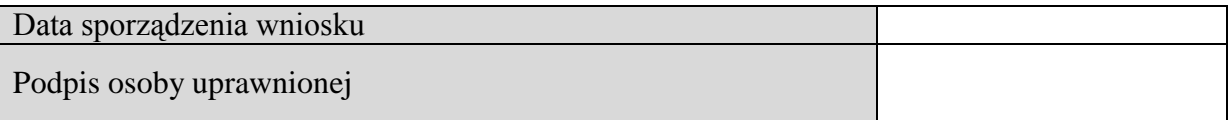

## **Procedura zgłaszania i obsługi zgłoszeń w systemie SEZaM RPO WO 2007-2013**

Procedura opisuje sposób realizacji zgłoszeń dotyczących awarii, zleceń modyfikacji systemu SEZaM RPO WO 2007-2013.

- 1. AMSI składają zlecenia w formie elektronicznej poprzez moduł HELPDesk w portalu "Przyjazna Informatyka" w imieniu własnym lub użytkownika systemu. Zgłoszenie zawiera niezbędne informacje dotyczące sprzętu komputerowego na którym wystąpił zgłaszany problem, imię i nazwisko osoby zgłaszającej zlecenie, imię i nazwisko osoby, w imieniu której dokonywane jest zgłoszenie, (kategorię\podkategorię) / (system informatyczny\moduł systemu), którego zgłoszenie dotyczy wraz z niezbędnym (wymaganym) opisem.
- 2. AMSI nadaje odpowiedni priorytet zgłoszenia:
	- a. błąd krytyczny błąd powodujący, że system nie działa i w żaden sposób nie jest możliwe poprawne wykonanie podstawowych funkcji, które zgodnie z wymaganiami powinny być możliwe do zrealizowania przy użyciu oprogramowania aplikacyjnego,
	- b. błąd ważny błędy blokujące możliwość poprawnego wykonania funkcji pod warunkiem, że istnieje inna alternatywna ścieżka umożliwiająca poprawne wykonanie tej funkcji,
	- c. błąd normalny pozostałe błędy nie mieszczące się w ww. zakresie,

oraz określa wpływ zgłoszenia (osoba, grupa, organizacja).

3. Zgłoszenia na podstawie priorytetu oraz wpływu na organizację otrzymują automatycznie wagę, wyliczaną na podstawie macierzy

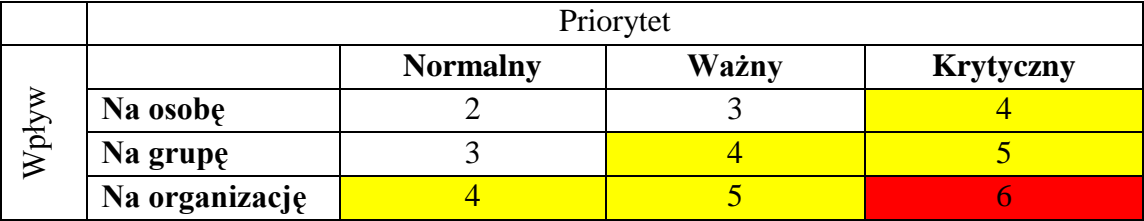

- 4. AMSI/Użytkownik w portalu "Przyjazna Informatyka" może śledzić stan zgłoszenia w menu "Moje zgłoszenia".
- 5. Zgłoszenia rejestrowane przez AMSI/Użytkowników trafiają do BSI i dekretowane są przez kierowników referatów.
- 6. Dla zgłoszeń realizowanych przez pracowników przyjmuje się następujące terminy realizowanych zgłoszeń w zależności od wagi zgłoszenia wyliczonego na podstawie tabeli 1 w punkcie 3.
	- a. 6 Termin realizacji do 3 dni roboczych
	- b. 4-5 Termin realizacji do 5 dni roboczych
	- c. 2-3 Termin realizacji do 7 dni roboczych

Na podstawie wagi zgłoszenia wyliczana i ustawiana jest automatycznie planowana data zakończenia zadania.

- 7. Osoby odpowiedzialne za realizację zadania realizują zgłoszenia zgodnie datą planowanego zakończenia zadania, począwszy od zgłoszeń z najbliższym terminem zakończenia. Termin realizacji zgłoszenia może zostać zmieniony na podstawie analizy zgłoszenia, która określa stopień trudności jego wykonania.
- 8. Wykonane zgłoszenia są zatwierdzane przez kierowników referatów odpowiedzialnych za realizację poszczególnych zgłoszeń. Realizacja zgłoszenia obejmuje również testowanie poprawek/zmian niezbędnych do ich realizacji.
- 9. W przypadku awarii systemu HELPDesk, AMSI/Użytkownicy dokonują zgłoszenia drogą elektroniczną na adres mailowy [helpdesk@opolskie.pl](mailto:helpdesk@opolskie.pl)
- 10. Użytkownik może samodzielnie zarejestrować zgłoszenie w HELPDesk celem naprawy tylko i wyłącznie w przypadku nieobecności AMSI, jednocześnie przekazując AMSI zgłoszenie do wiadomości drogą elektroniczną.

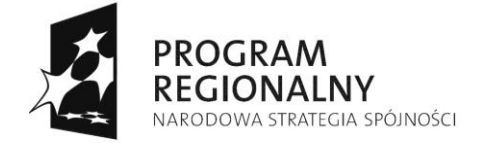

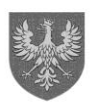

**UNIA EUROPEJSKA** UNIA EUROPEJSKA<br>EUROPEJSKI FUNDUSZ<br>ROZWOJU REGIONALNEGO

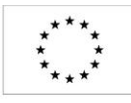

#### **WNIOSEK O PRZYDZIELENIE UPRAWNIEŃ W SYSTEMIE ELEKTRONICZNEGO ZARZĄDZANIA I MONITORINGU RPO WO 2007-2013 (SEZaM RPO WO 2007-2013)**

Wnioskuję o przyznanie/modyfikację/odebranie\* uprawnień w systemie informatycznym przetwarzającym dane osobowe zbioru:

## **w Systemie Elektronicznego Zarządzania i Monitoringu Regionalnego Programu Operacyjnego Województwa Opolskiego na lata 2007-2013 (SEZaM RPO WO 2007-2013)**

dla następującej osoby:

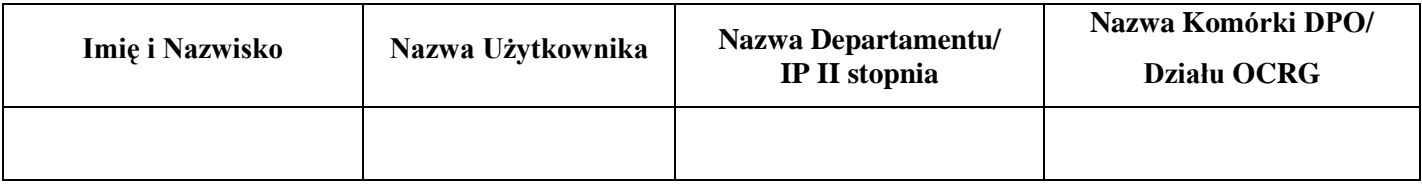

#### **Uprawnienia do funkcji systemu SEZaM RPO WO 2007-2013:**

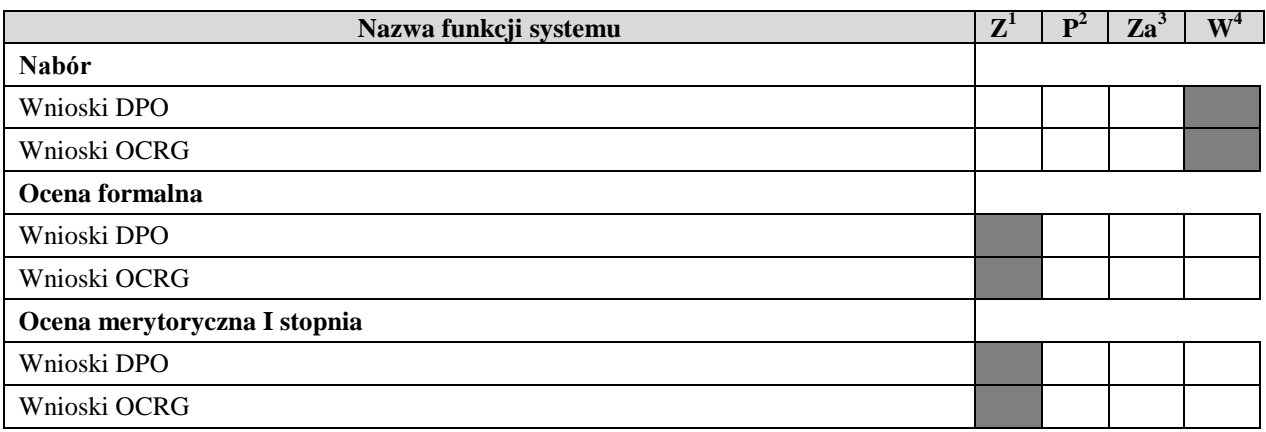

\* Niepotrzebne skreślić

<sup>1</sup> Zaczytanie danych

1

2 Przeglądanie danych

<sup>3</sup> Zarządzanie danymi

<sup>4</sup> Wprowadzanie danych

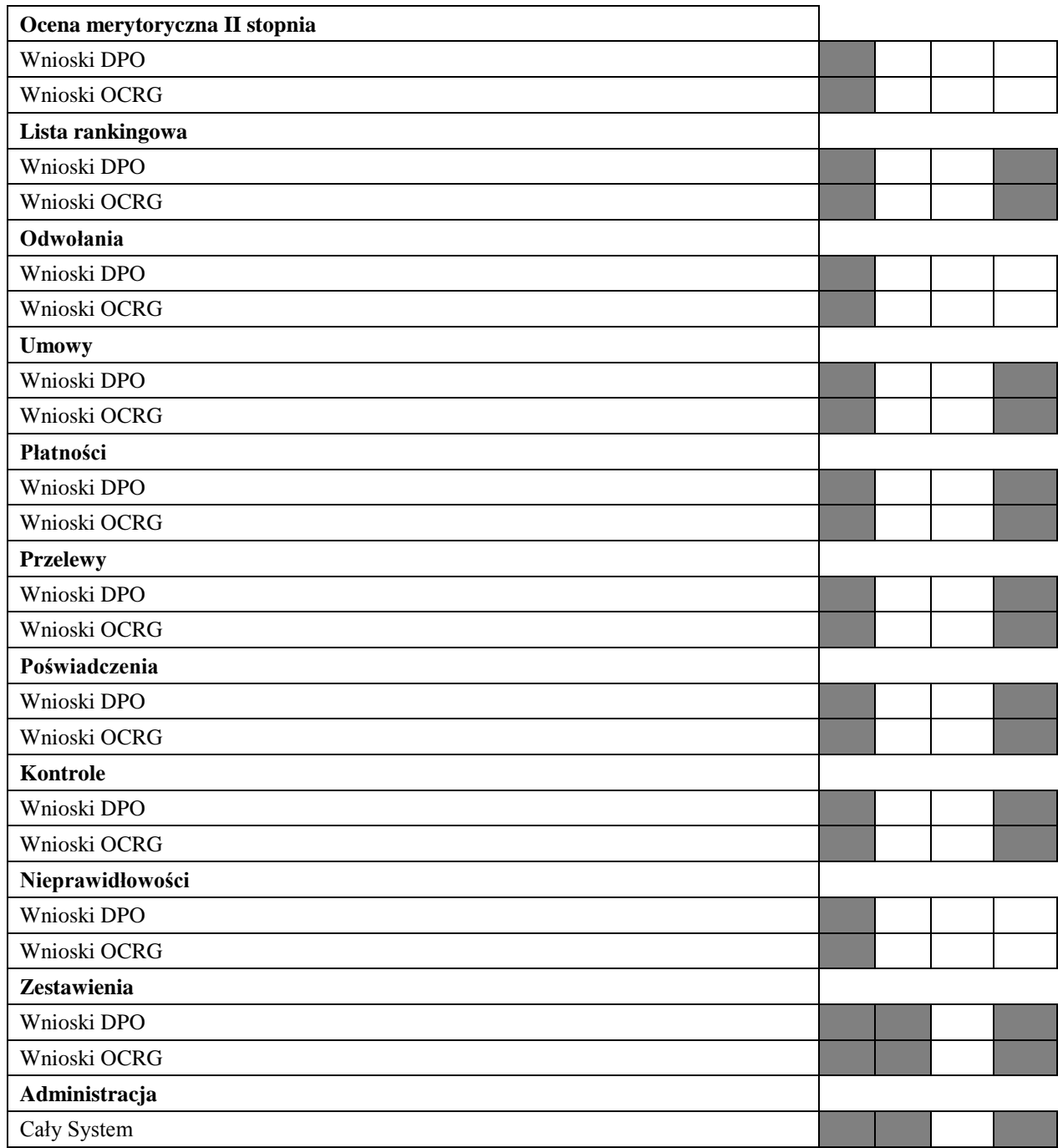

## **Sporządził:**

**Odebrał:**

………………………………………………… (data, pieczątka i podpis Kierownika Komórki DPO / Działu OCRG )

........................................ (data, pieczątka i podpis Wnioskodawcy w SKU)

**Wprowadził do SKU:**

UWAGI

……………………………………………………. (data, pieczątka i podpis Wnioskodawcy w SKU)

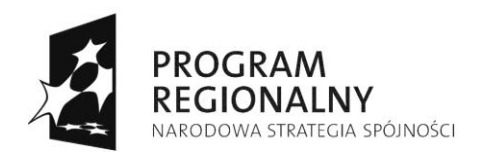

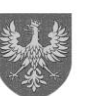

UNIA EUROPEJSKA<br>EUROPEJSKI FUNDUSZ<br>ROZWOJU REGIONALNEGO

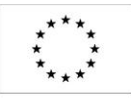

#### **FORMULARZ ZGŁOSZENIA MODYFIKACJI/USUNIĘCIA DANYCH W SYSTEMIE SEZaM RPO WO 2007-2013**

Referat DPO/Dział, Stanowisko, Zespół OCRG ………………………………...……………..

…………………………………………………………………………………………………...

Departament/OCRG……………………………………………………………………………..

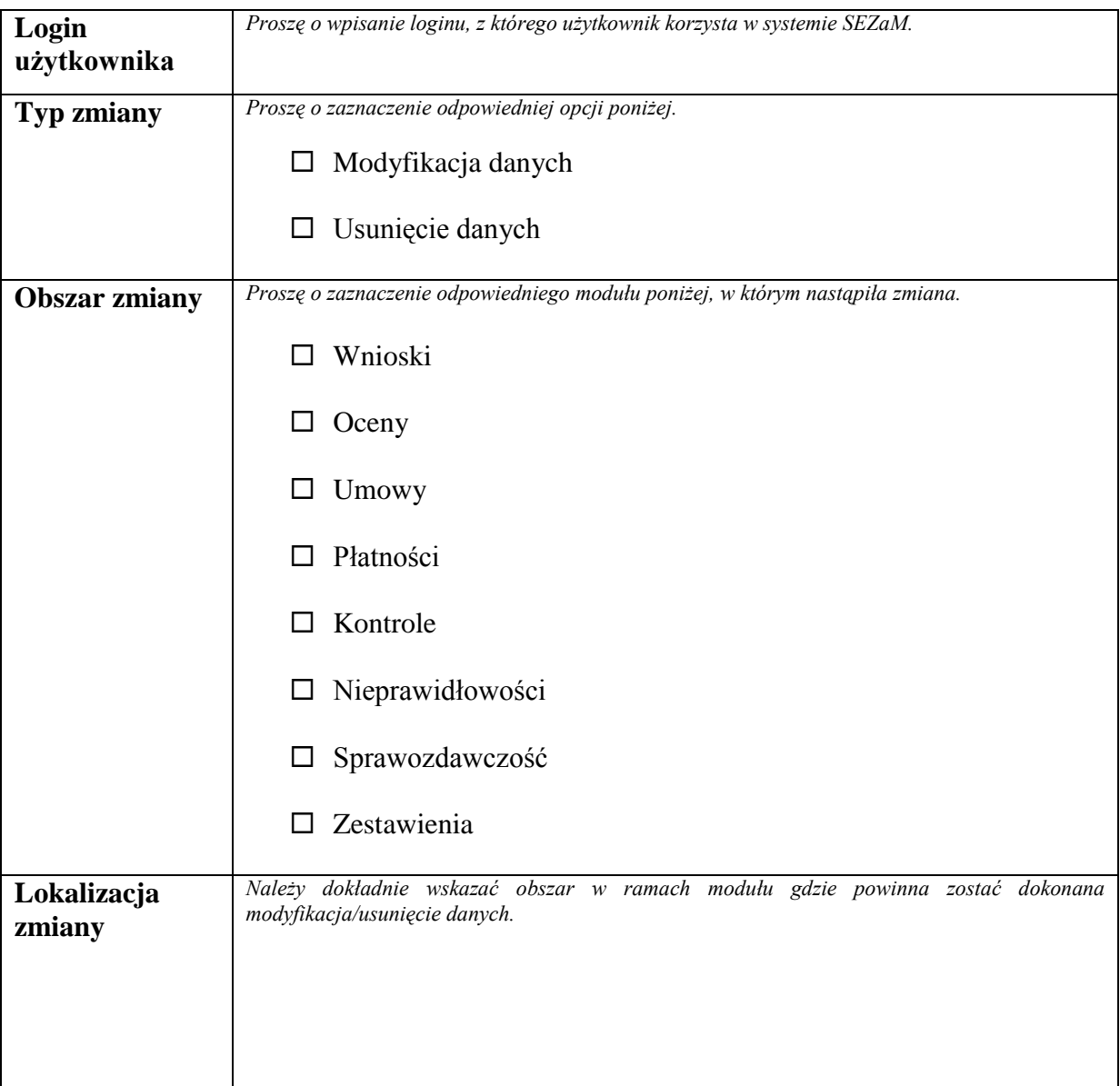

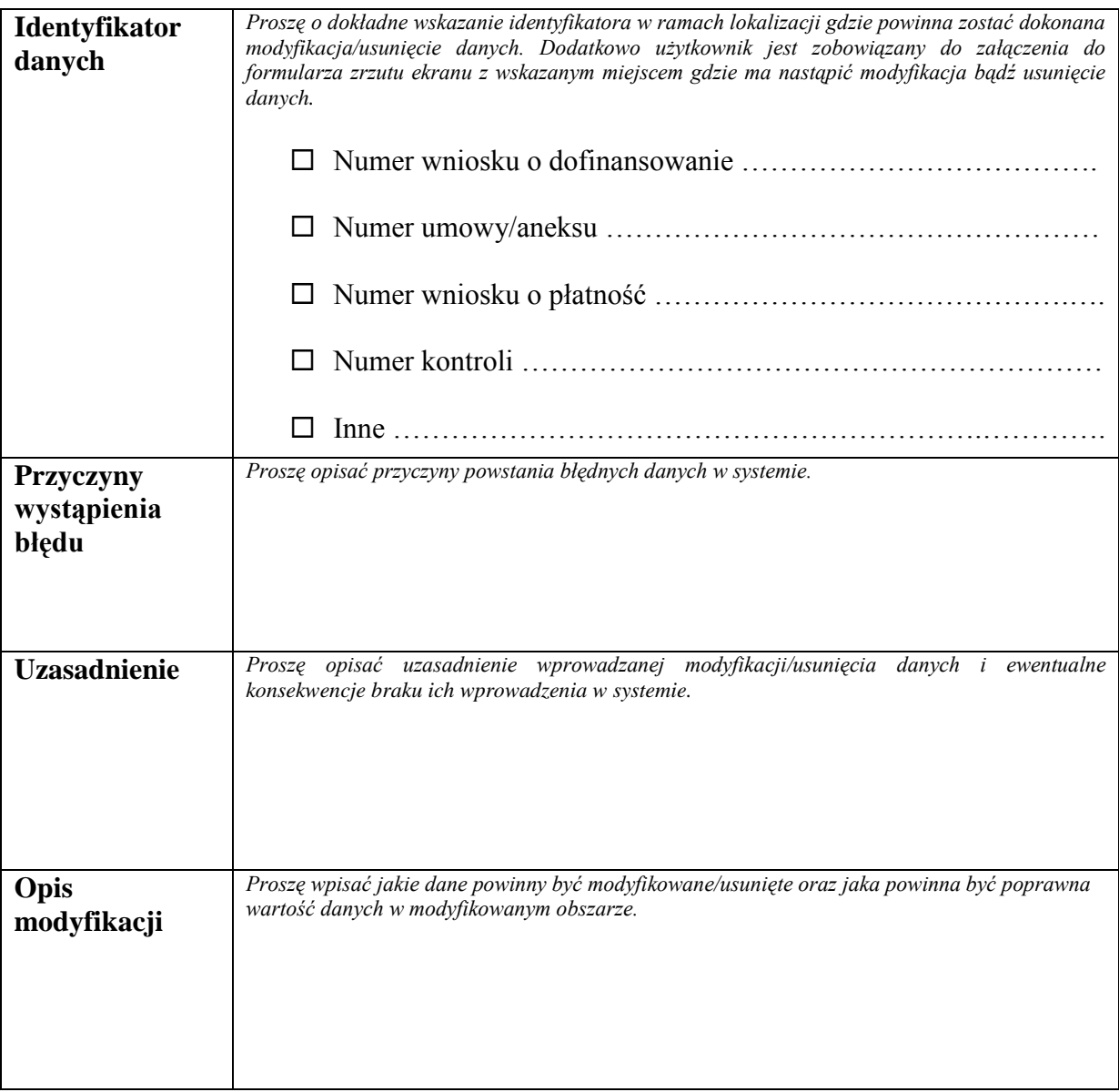

#### **Sporządził:**

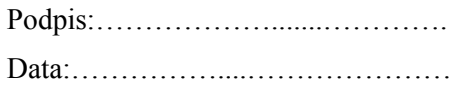

## **Weryfikował i akceptował: Weryfikował i akceptował:**

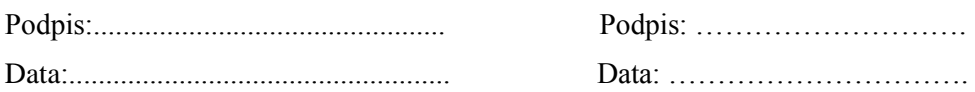

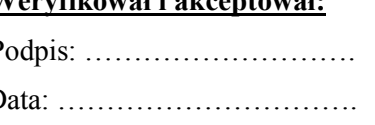

## **Zatwierdził:**

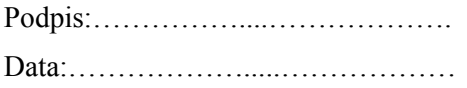

#### **Lista potwierdzająca przyjęcie do wiadomości treść** *Wytycznych w zakresie użytkowania Krajowego Systemu Informatycznego i Systemu Elektronicznego Zarządzania i Monitoringu Regionalnego Programu Operacyjnego Województwa Opolskiego na lata 2007-2013.*

Oświadczam, że zapoznałam/zapoznałem się z treścią ww. dokumentu przyjętym Uchwałą nr 475/2011 w dniu 28.03.2011 r. przez Zarząd Województwa Opolskiego i jednocześnie zobowiązuję się do stosowania procedur zawartych w przedmiotowym dokumencie.

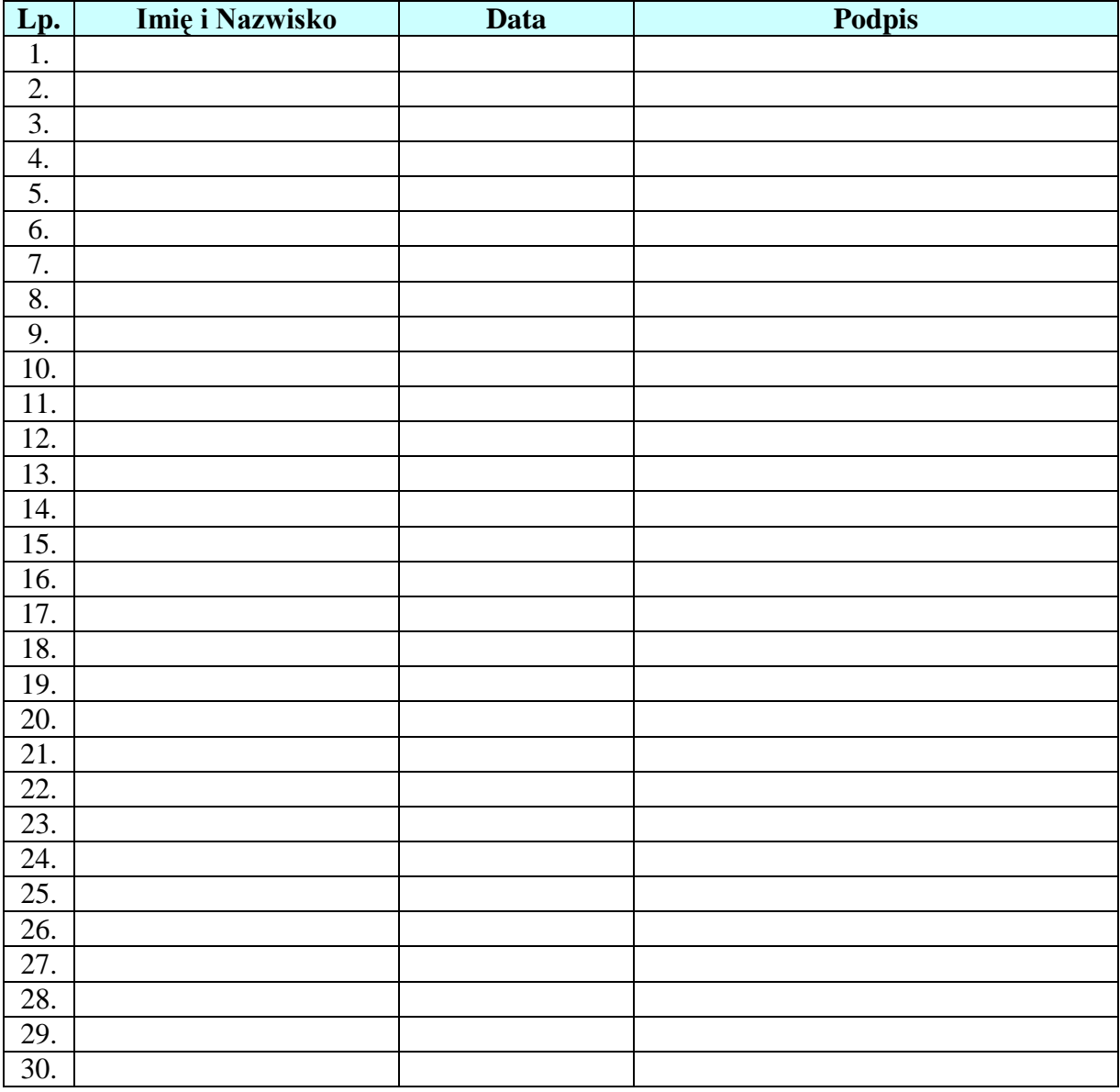